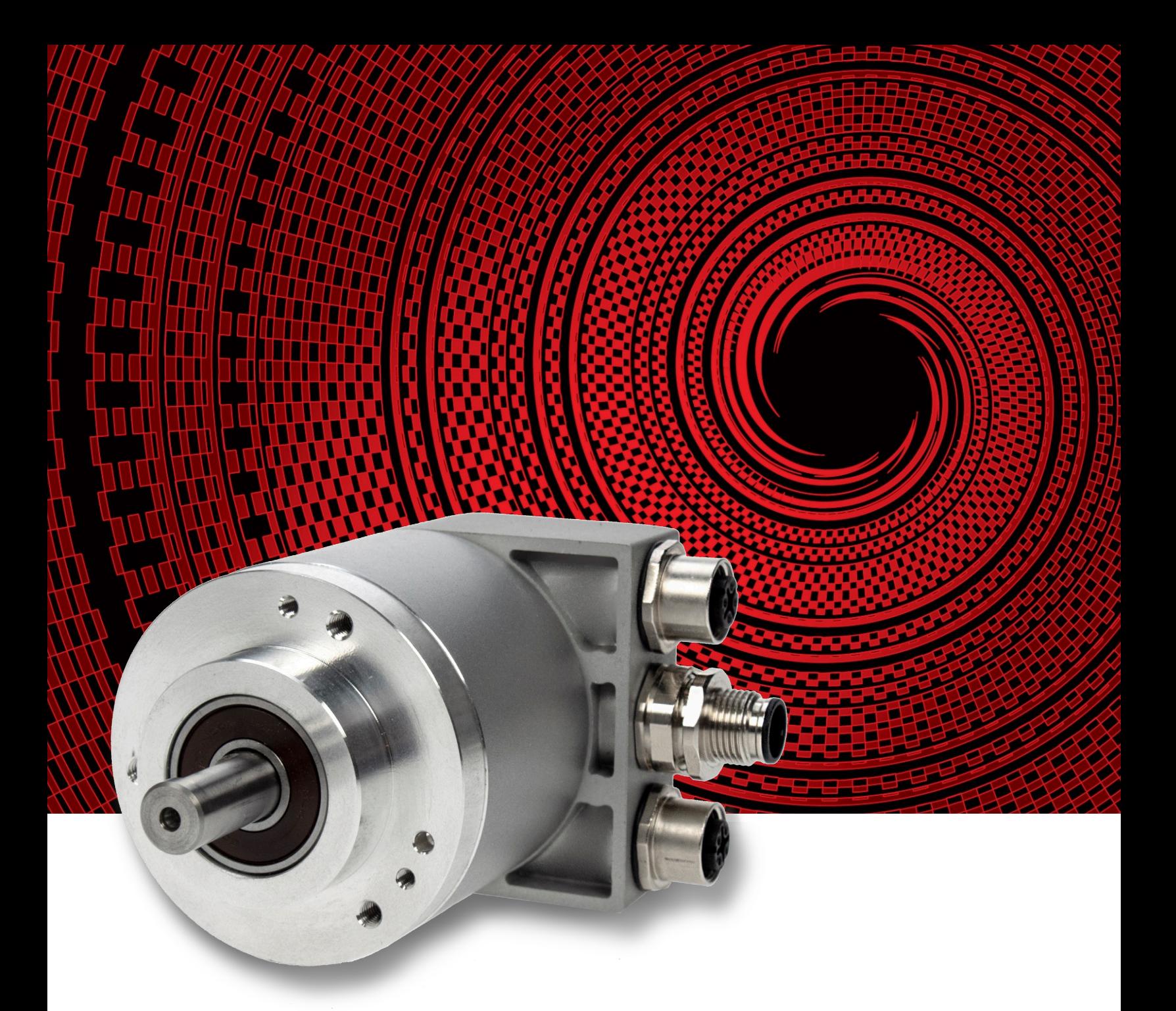

# **Dynapar AI25 EtherNet/IP Encoder User Manual**

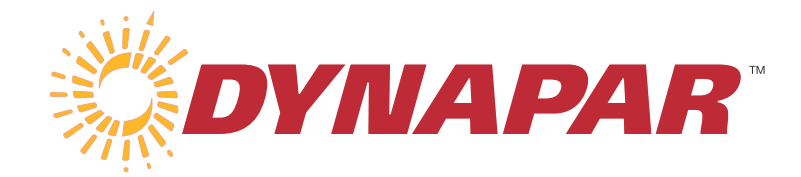

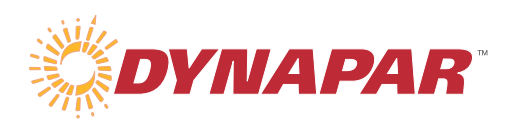

## **Content**

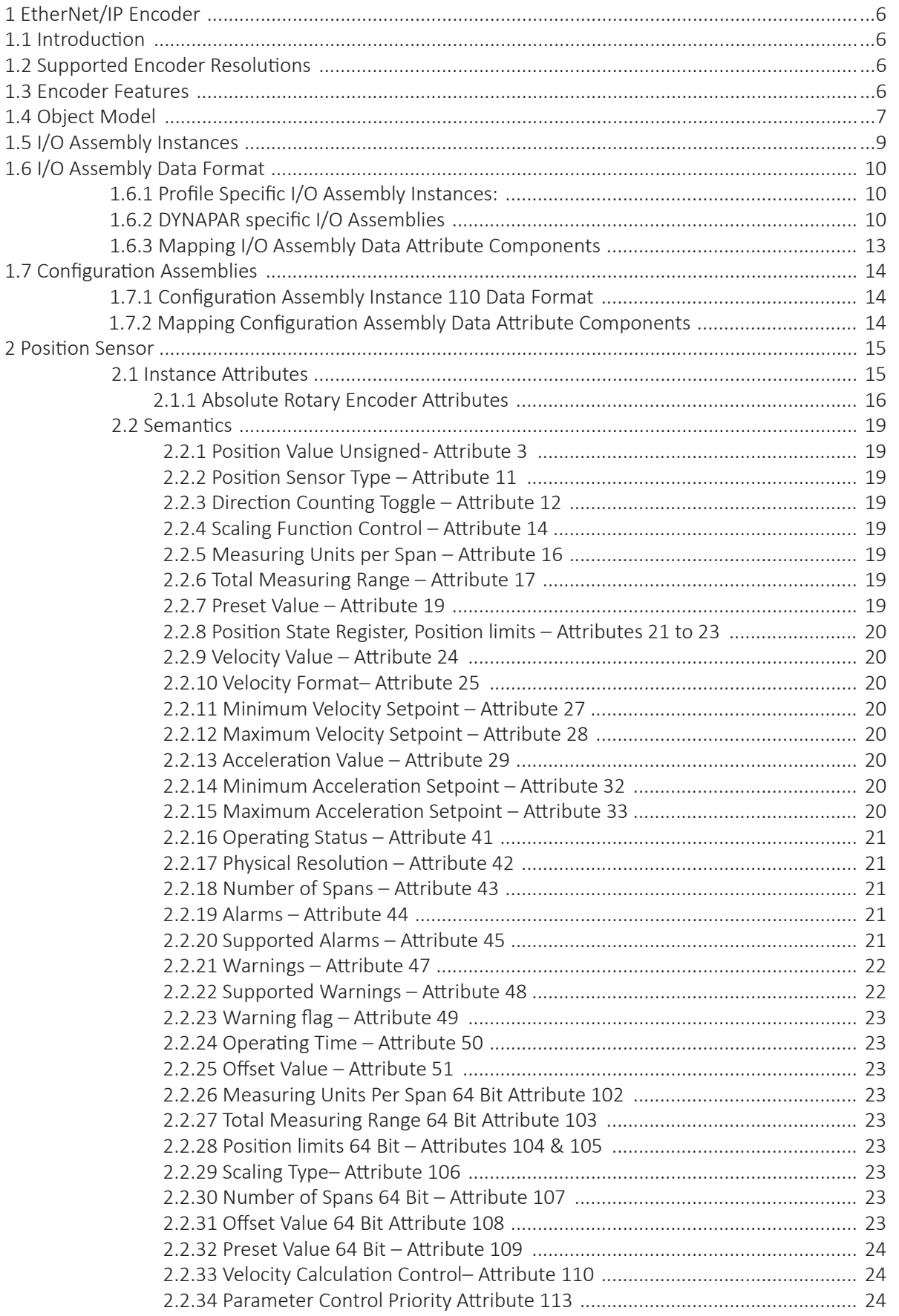

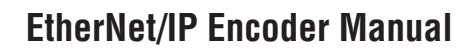

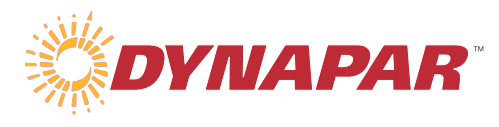

## **Content**

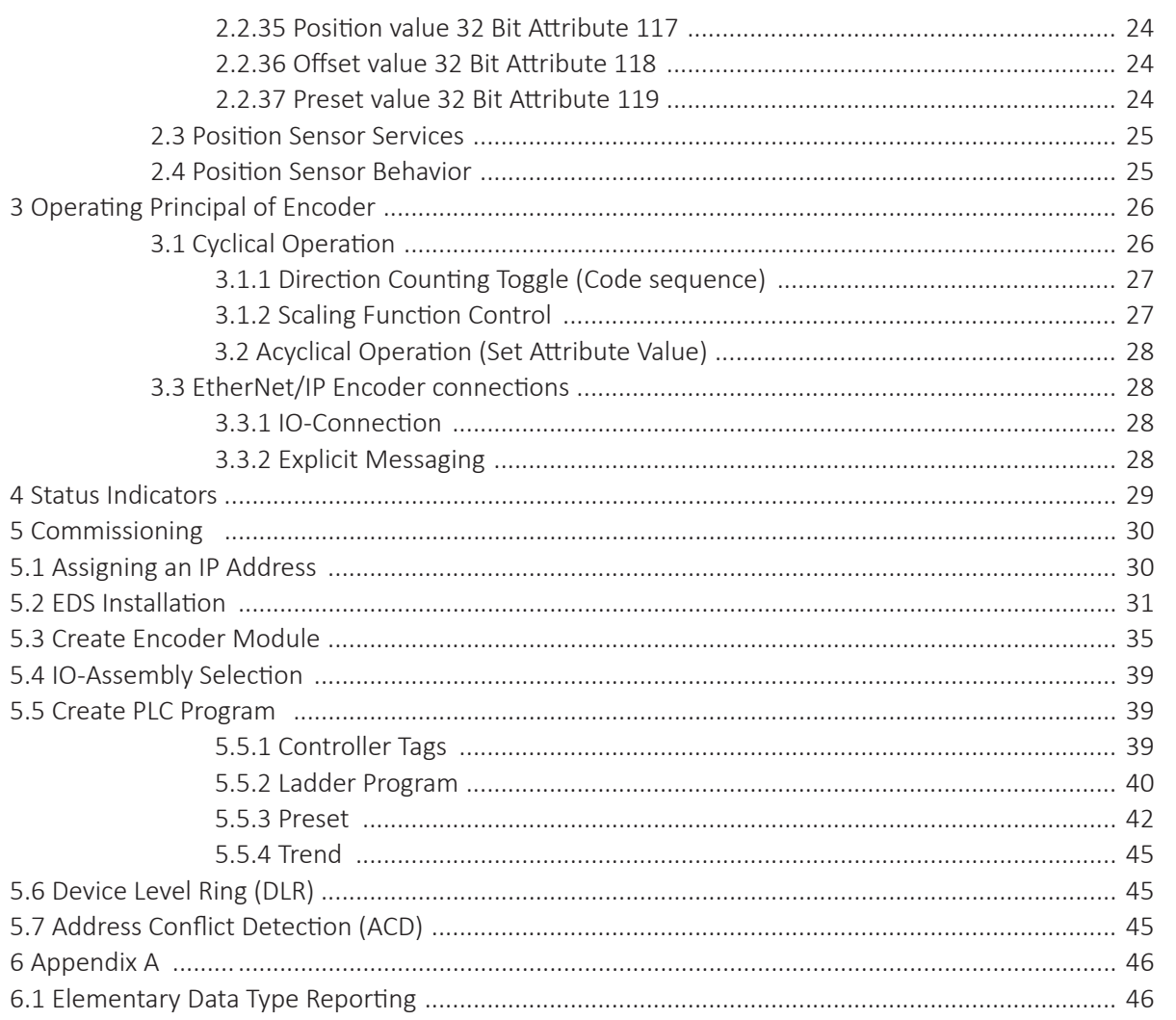

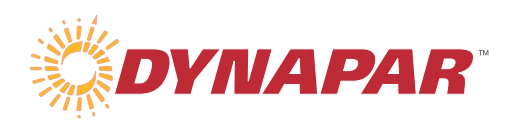

## **Tables**

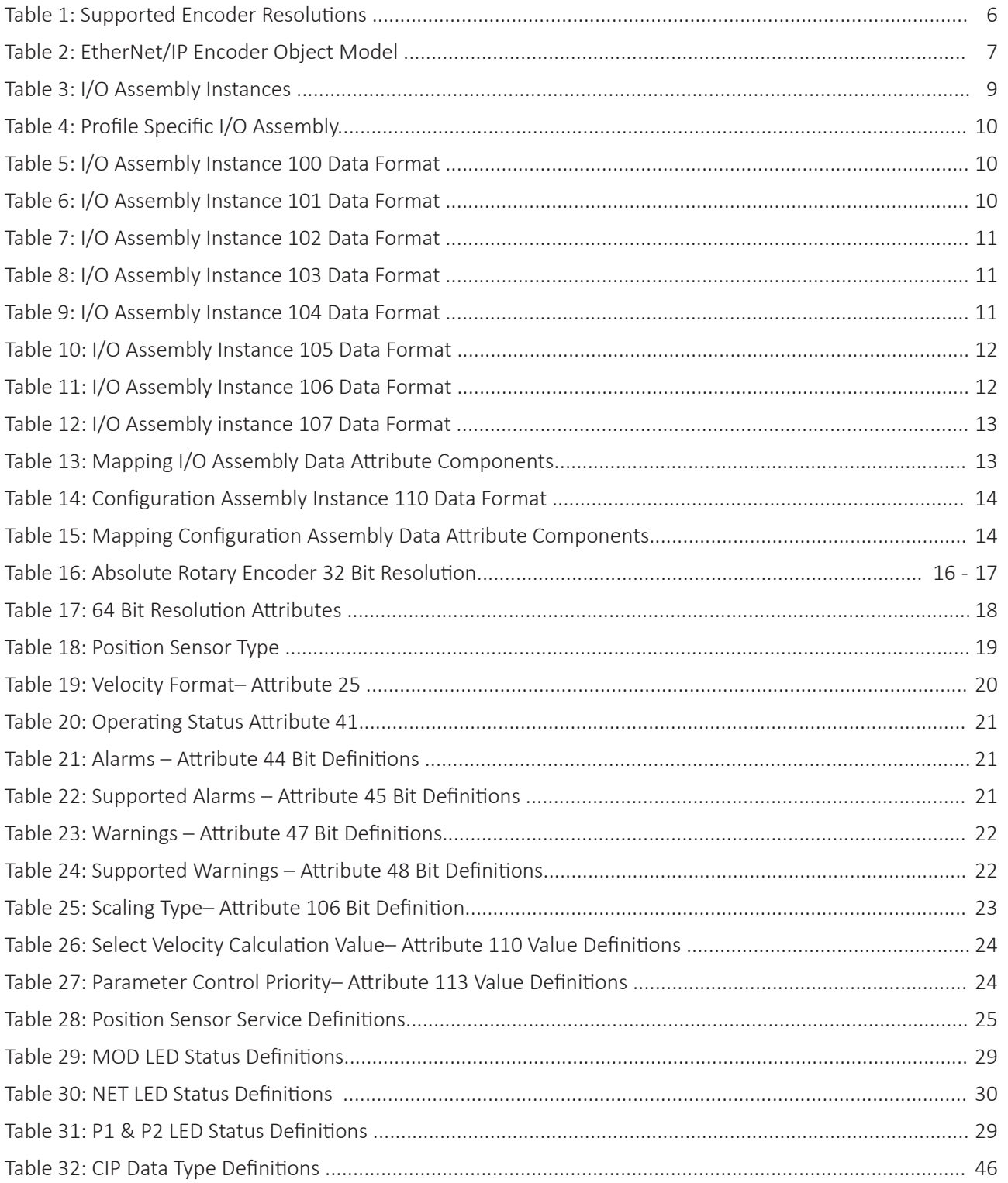

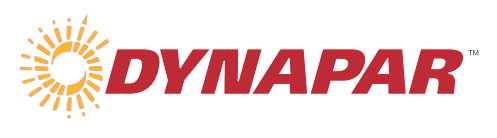

## **Figures**

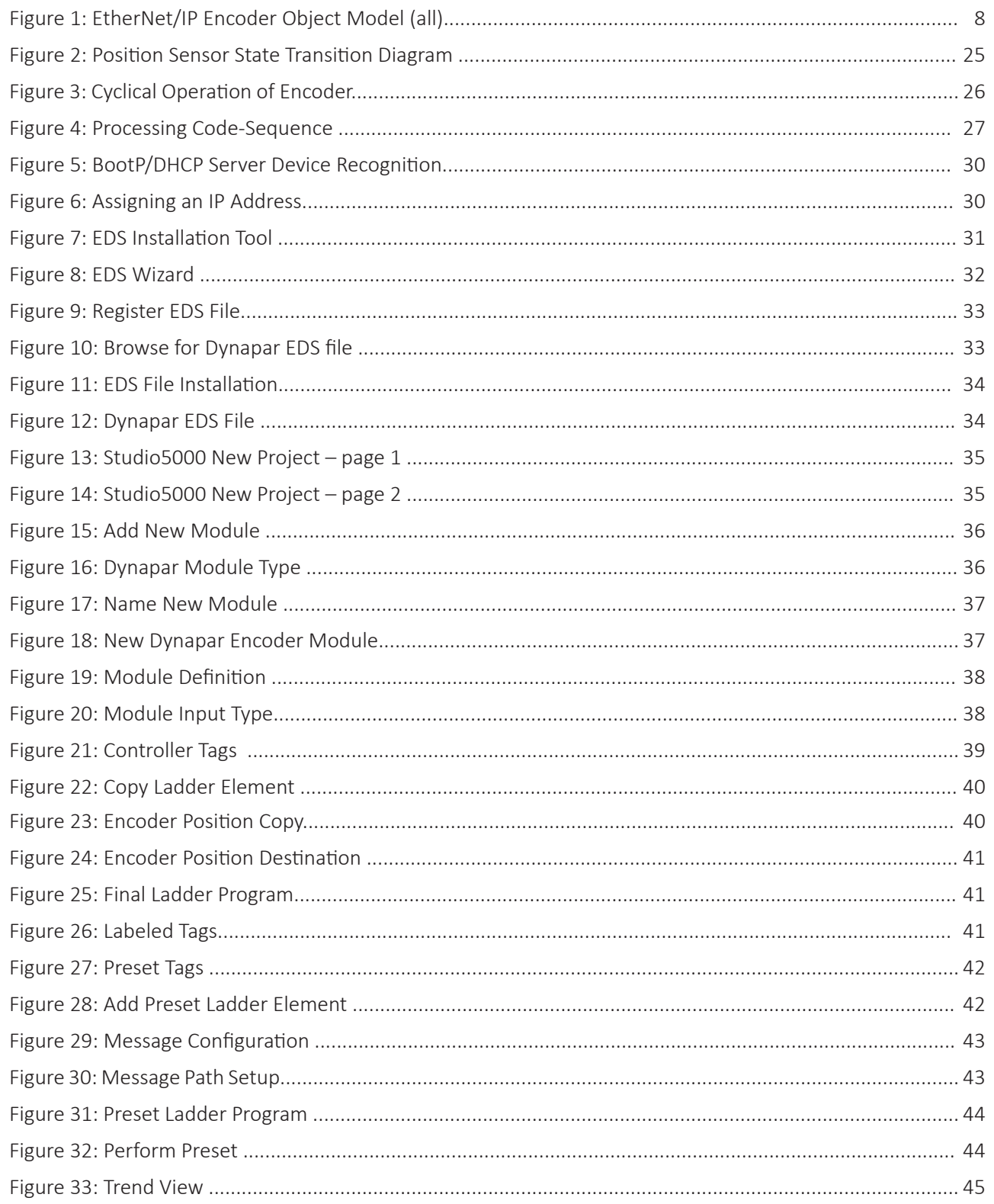

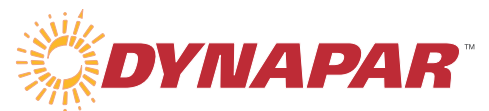

## **1 General Encoder Information**

#### **1.1 Introduction**

Dynapar Ethernet/IP encoders are used to precisely detect position and velocity (speed) in a wide range of rotating applications. These devices can be used for the following applications: Sensing of angles, distances, tracks, velocity and general motion control.

#### **1.2 Supported Encoder Resolutions**

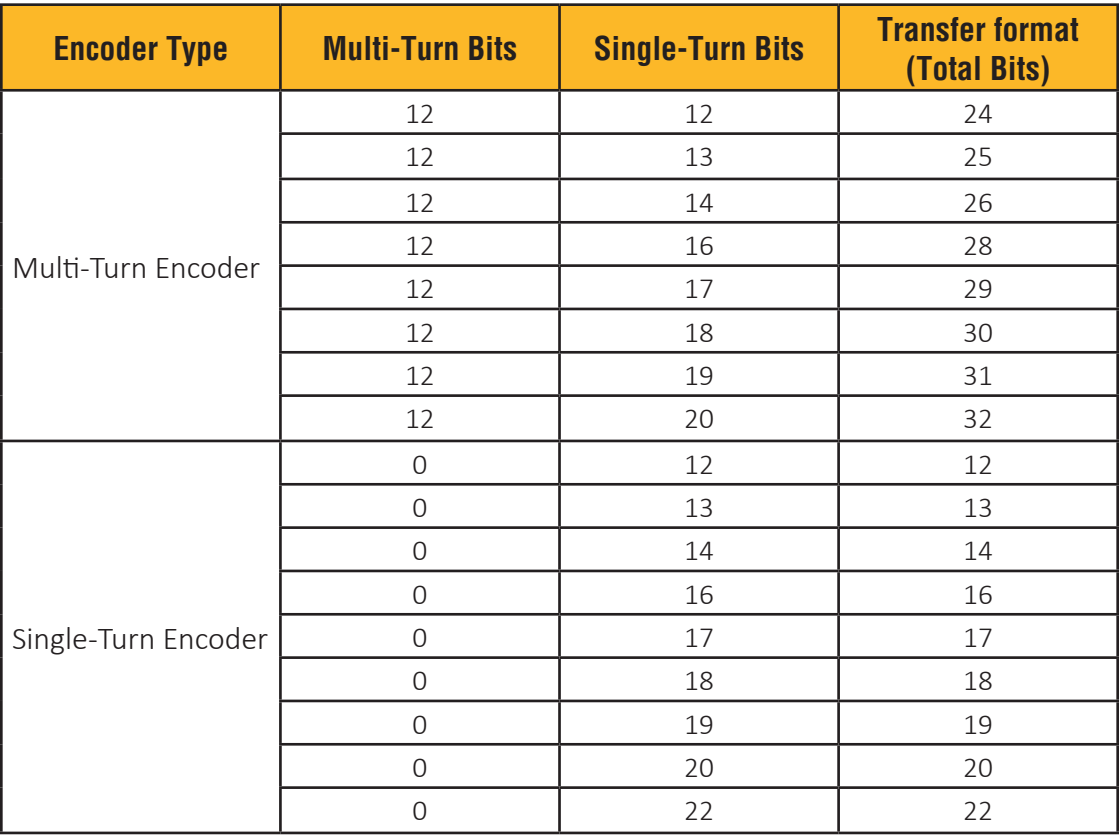

Table 1: Supported Encoder Resolutions

#### **1.3 Encoder Features**

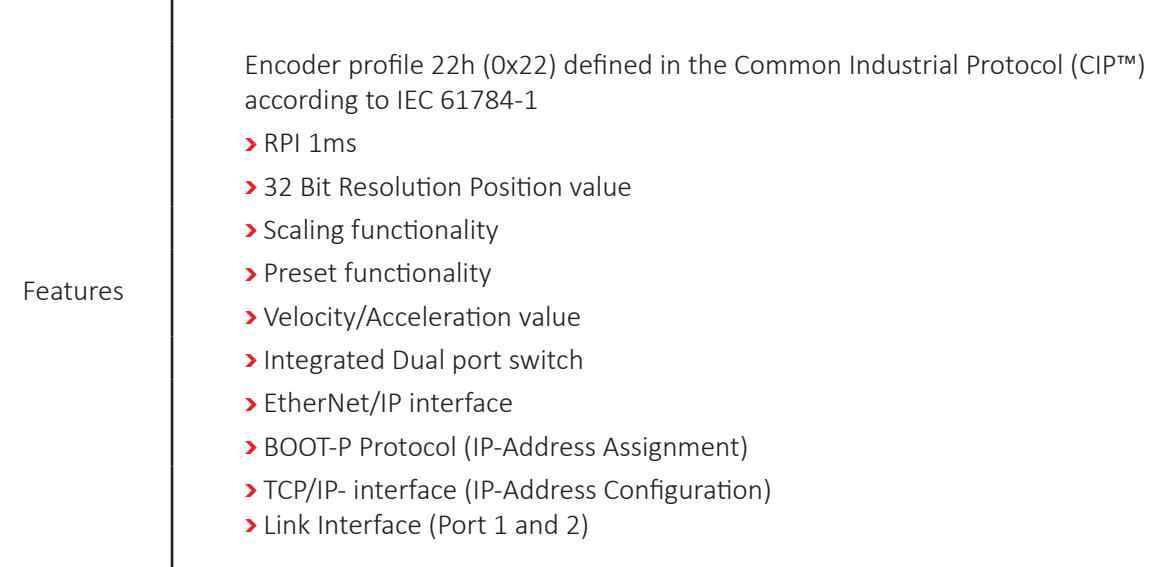

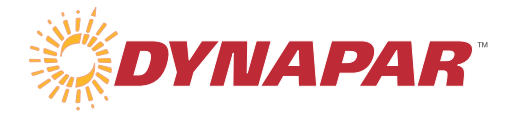

#### **1.4 Object Model**

Dynapar EtherNet/IP Encoders support the following class objects:

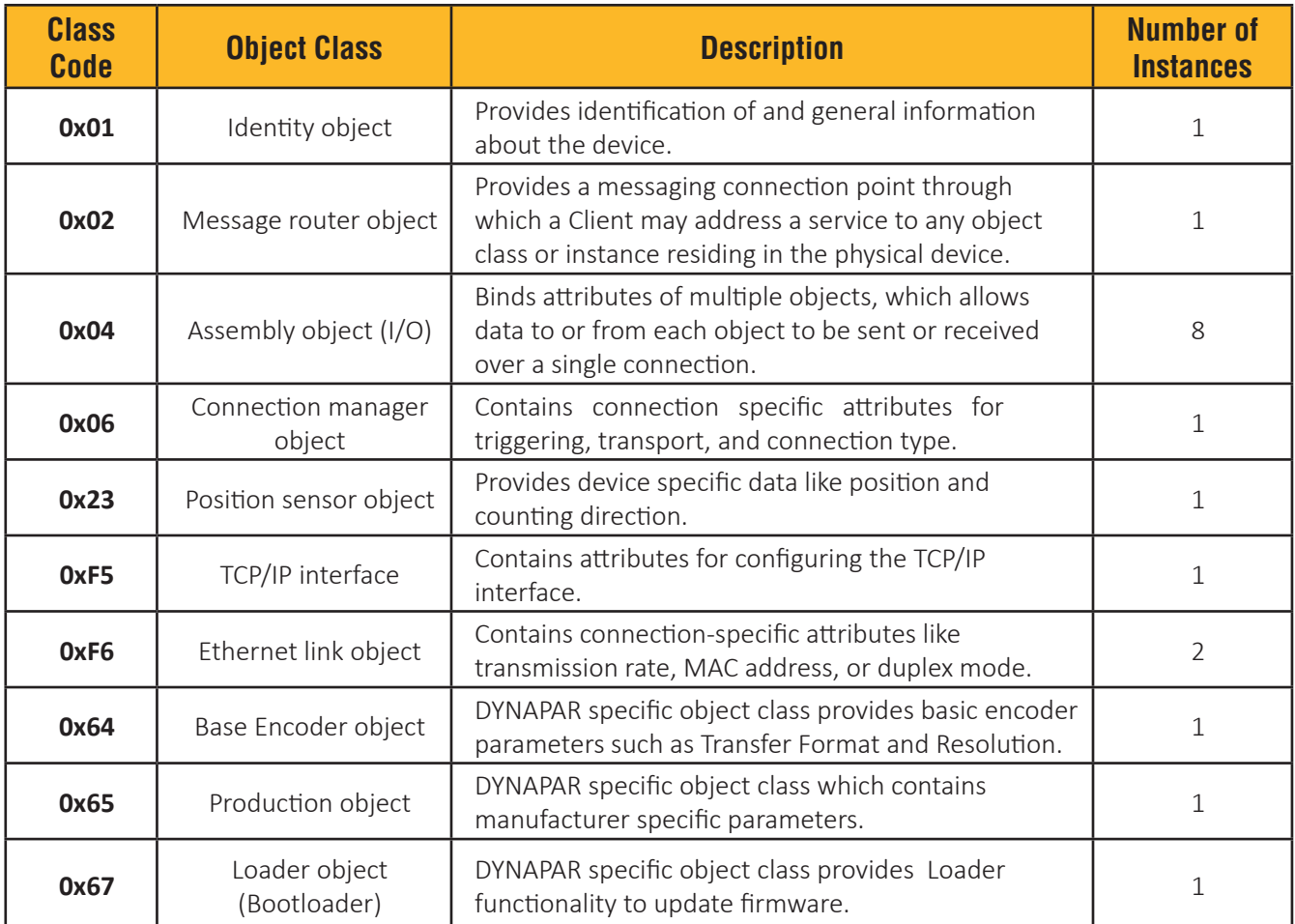

Table 2: EtherNet/IP Encoder Object Model

The following figure shows the Object model of the EtherNet/IP Encoder device:

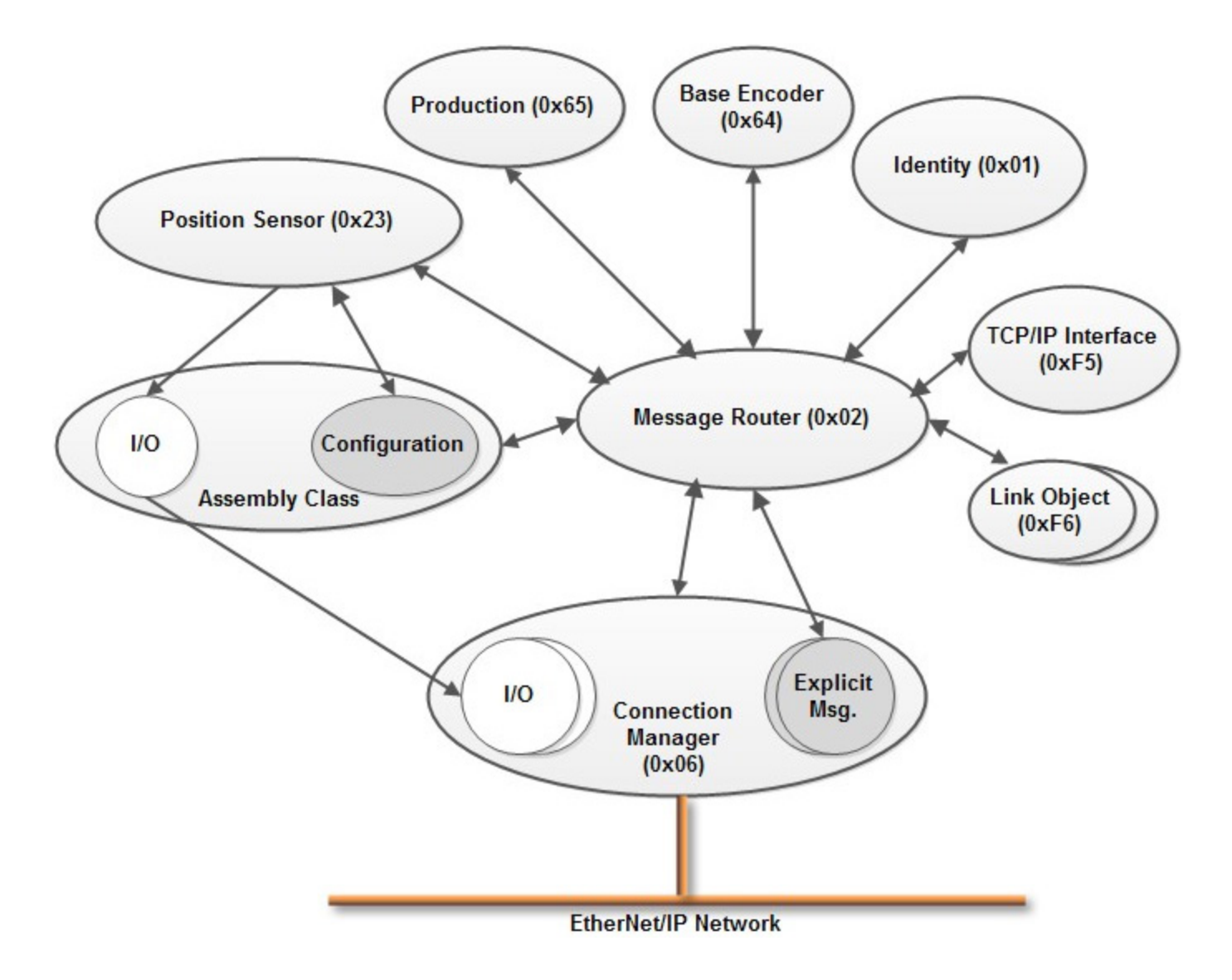

Figure 1: EtherNet/IP Encoder Object Model (all)

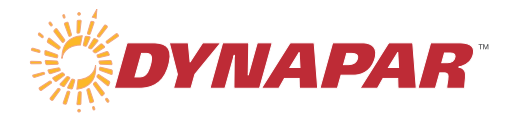

#### **1.5 I/O Assembly Instances**

The following table identifies the I/O Assembly instances supported.

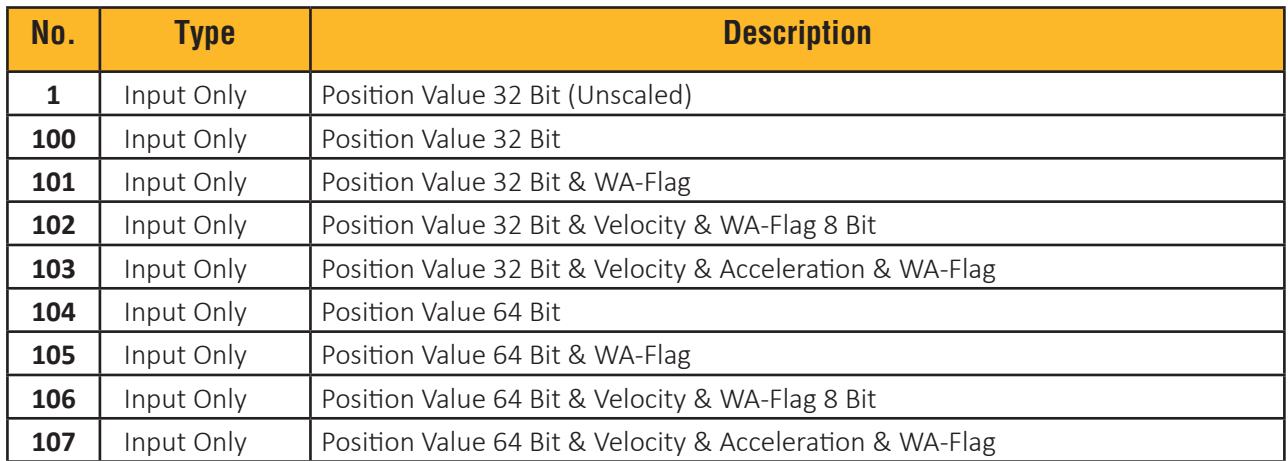

Table 3: I/O Assembly Instances

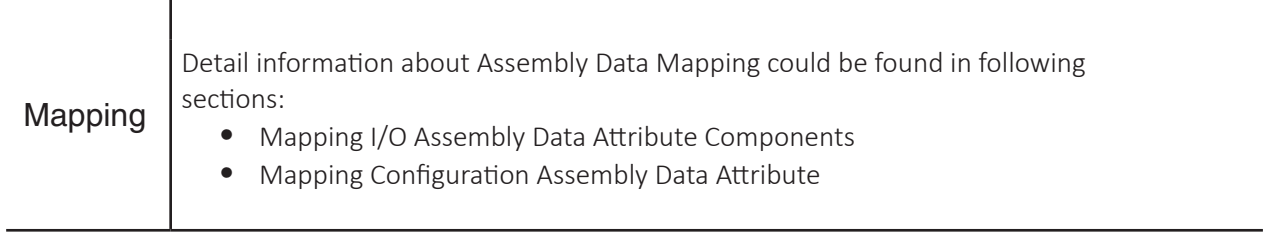

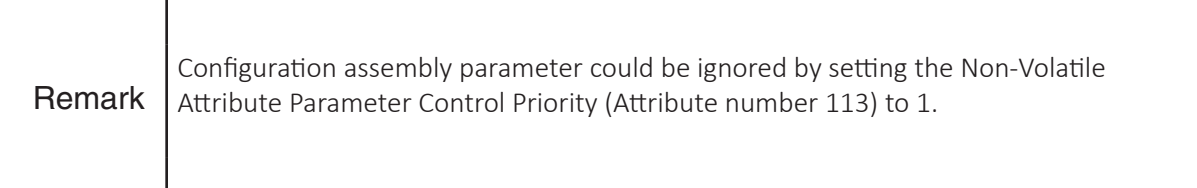

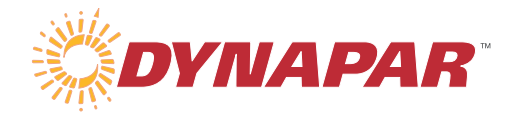

#### **1.6 I/O Assembly Data Format**

Following describes the I/O assembly data attributes format.

#### **1.6.1 Profile Specific I/O Assembly Instances:**

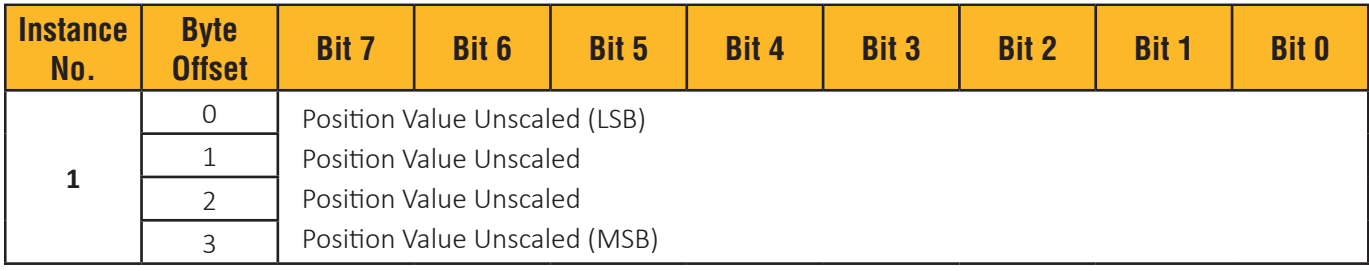

Table 4: Profile Specific I/O Assembly

#### **1.6.2 DYNAPAR Specific I/O Assemblies**

#### *1.6.2.1 I/O Assembly Instance 100 Data Format*

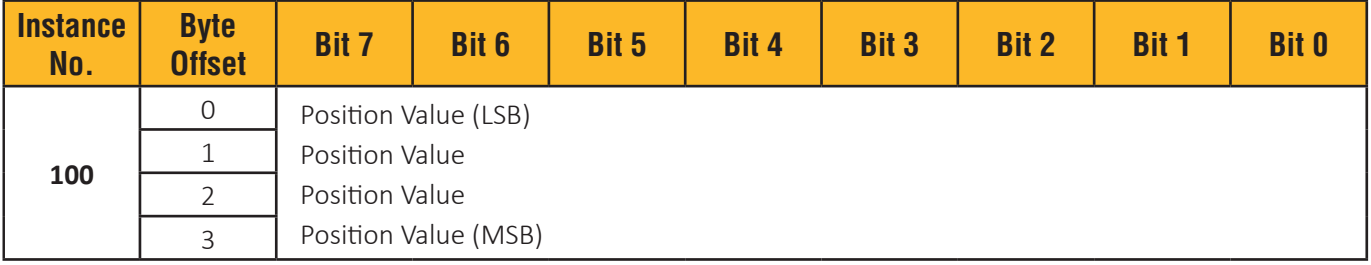

Table 5: I/O Assembly Instance 100 Data Format

#### *1.6.2.2 I/O Assembly Instance 101 Data Format*

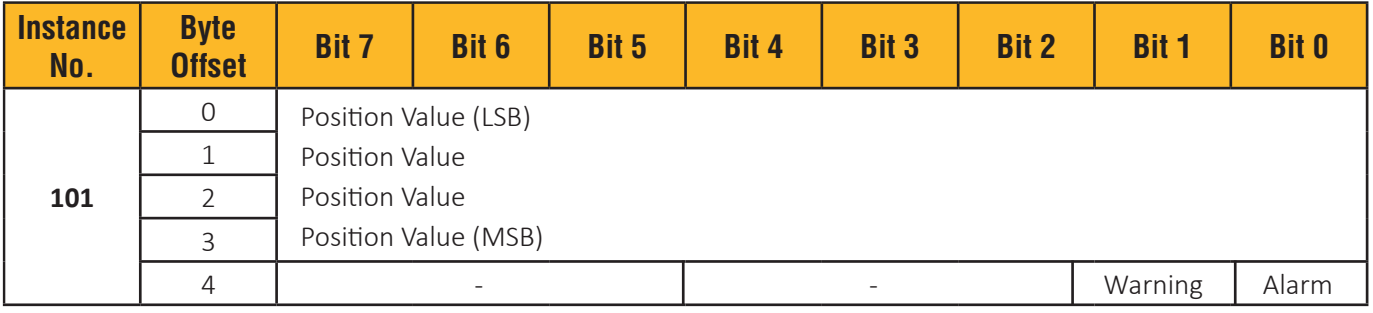

Table 6: I/O Assembly Instance 101 Data Format

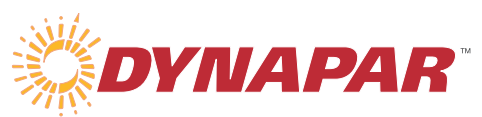

## **EtherNet/IP Encoder Manual**

#### *1.6.2.3 I/O Assembly Instance 102 Data Format*

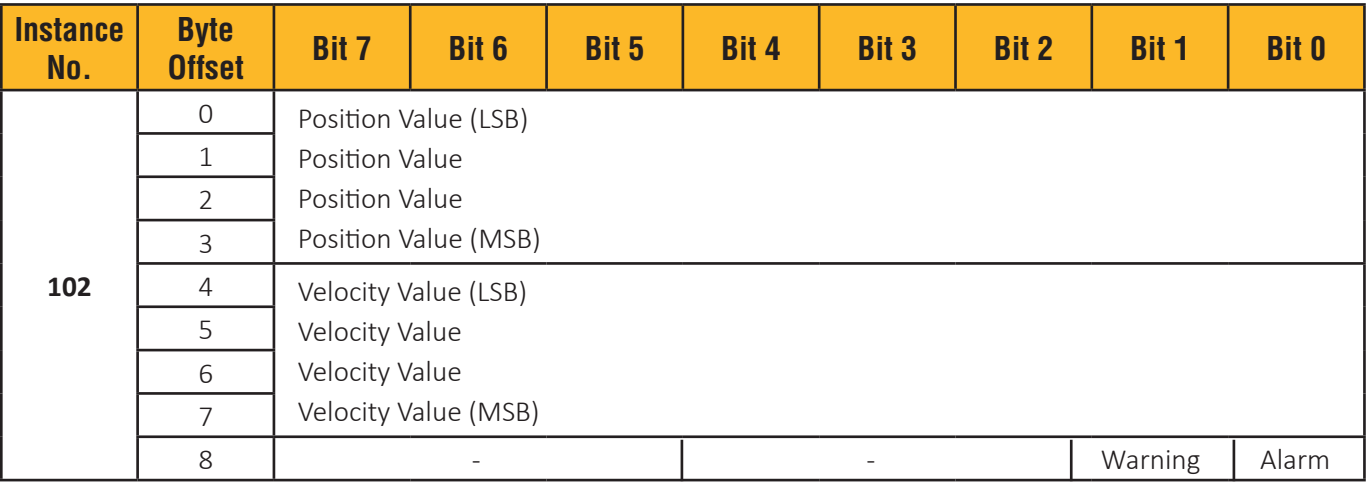

#### Table 7: I/O Assembly Instance 102 Data Format

## *1.6.2.4 I/O Assembly Instance 103 Data Format*

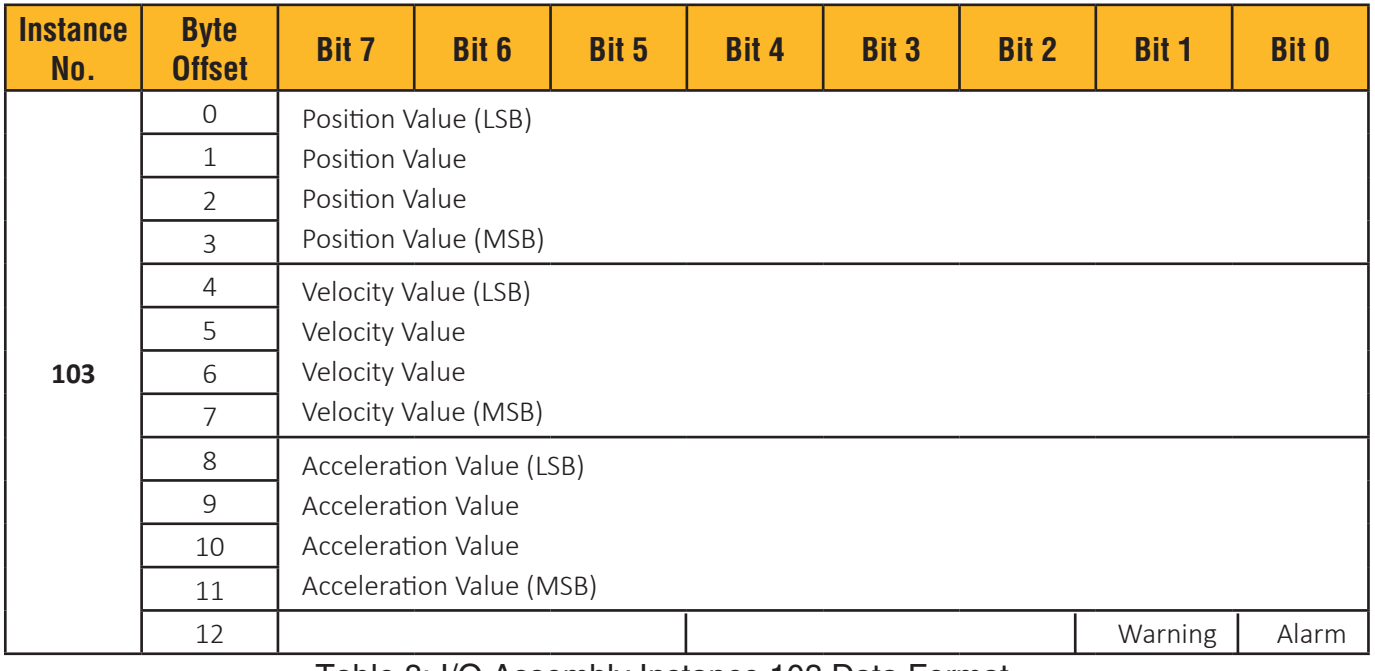

Table 8: I/O Assembly Instance 103 Data Format

## *1.6.2.5 I/O Assembly Instance 104 Data Format*

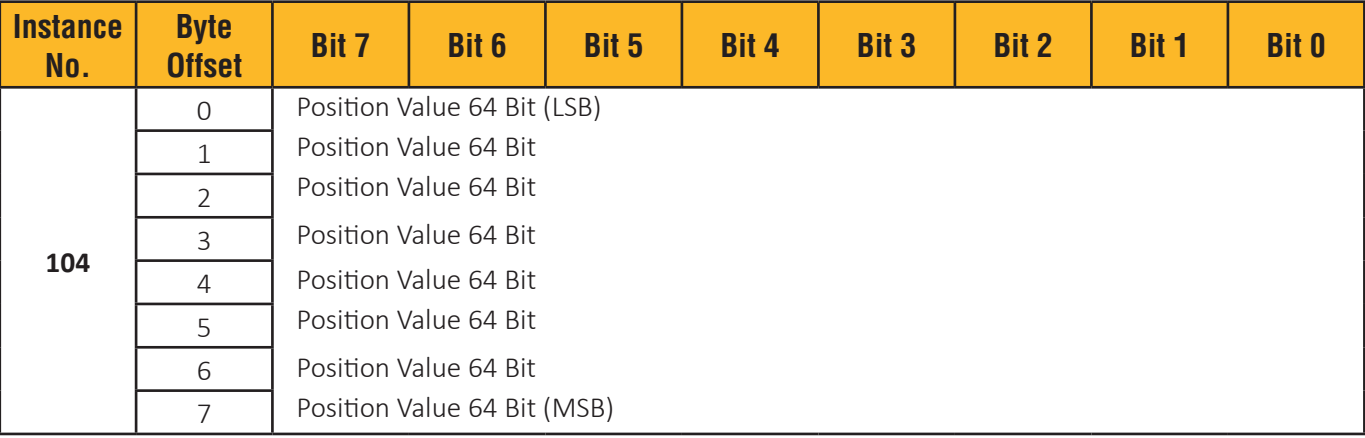

Table 9: I/O Assembly Instance 104 Data Format

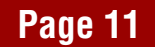

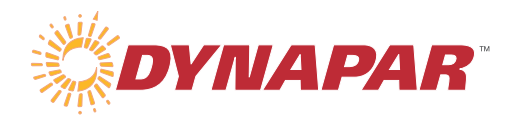

#### *1.6.2.6 I/O Assembly Instance 105 Data Format*

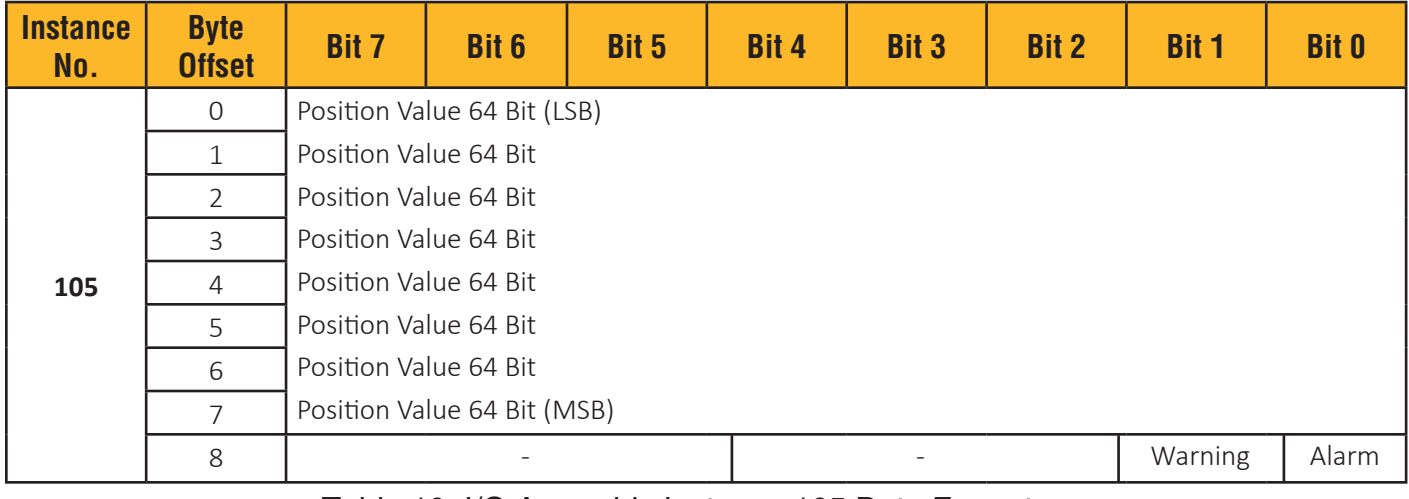

Table 10: I/O Assembly Instance 105 Data Format

#### *1.6.2.7 I/O Assembly Instance 106 Data Format*

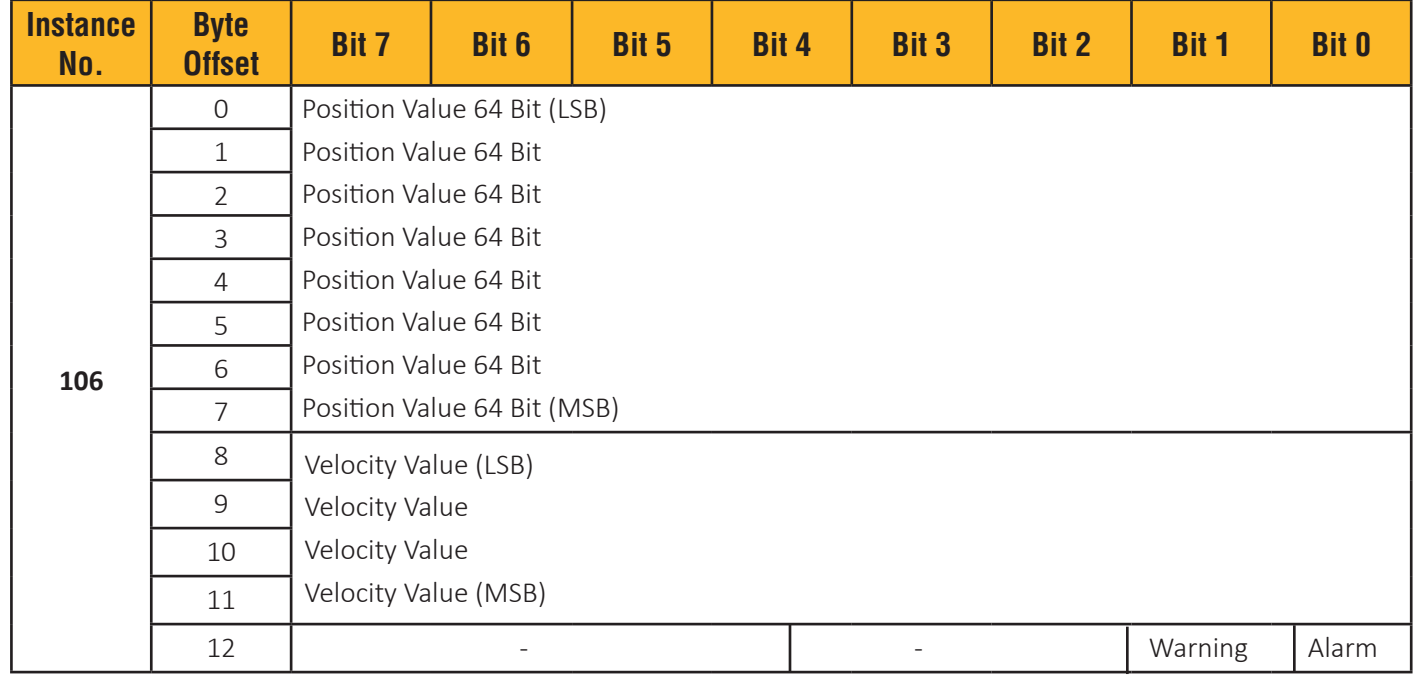

Table 11: I/O Assembly Instance 106 Data Format

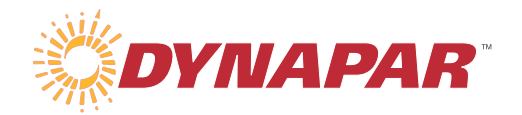

#### *1.6.2.8 I/O Assembly Instance 107 Data Format*

| <b>Instance</b><br>No. | <b>Byte</b><br><b>Offset</b> | <b>Bit 7</b>                                             | Bit 6 | <b>Bit 5</b> | Bit 4 | <b>Bit 3</b> | <b>Bit 2</b> | <b>Bit 1</b> | <b>Bit 0</b> |
|------------------------|------------------------------|----------------------------------------------------------|-------|--------------|-------|--------------|--------------|--------------|--------------|
|                        | $\mathbf 0$                  | Position Value 64 Bit (LSB)                              |       |              |       |              |              |              |              |
|                        | $\mathbf{1}$                 | Position Value 64 Bit                                    |       |              |       |              |              |              |              |
|                        | $\overline{2}$               | Position Value 64 Bit                                    |       |              |       |              |              |              |              |
|                        | $\overline{3}$               | Position Value 64 Bit                                    |       |              |       |              |              |              |              |
|                        | $\overline{4}$               | Position Value 64 Bit                                    |       |              |       |              |              |              |              |
|                        | 5                            | Position Value 64 Bit                                    |       |              |       |              |              |              |              |
|                        | 6                            | Position Value 64 Bit                                    |       |              |       |              |              |              |              |
|                        | $\overline{7}$               | Position Value 64 Bit (MSB)                              |       |              |       |              |              |              |              |
| 107                    | 8                            | Velocity Value (LSB)<br>Velocity Value<br>Velocity Value |       |              |       |              |              |              |              |
|                        | $\overline{9}$               |                                                          |       |              |       |              |              |              |              |
|                        | 10                           |                                                          |       |              |       |              |              |              |              |
|                        | 11                           | Velocity Value (MSB)                                     |       |              |       |              |              |              |              |
|                        | 12                           | Acceleration Value (LSB)                                 |       |              |       |              |              |              |              |
|                        | 13                           | <b>Acceleration Value</b>                                |       |              |       |              |              |              |              |
|                        | 14                           | <b>Acceleration Value</b>                                |       |              |       |              |              |              |              |
|                        | 15                           | Acceleration Value (MSB)                                 |       |              |       |              |              |              |              |
|                        | 16                           |                                                          |       |              |       |              |              | Warning      | Alarm        |

Table 12: I/O Assembly instance 107 Data Format

#### *1.6.3 Mapping I/O Assembly Data Attribute Components*

The following table indicates the I/O Assembly Data Attribute mapping:

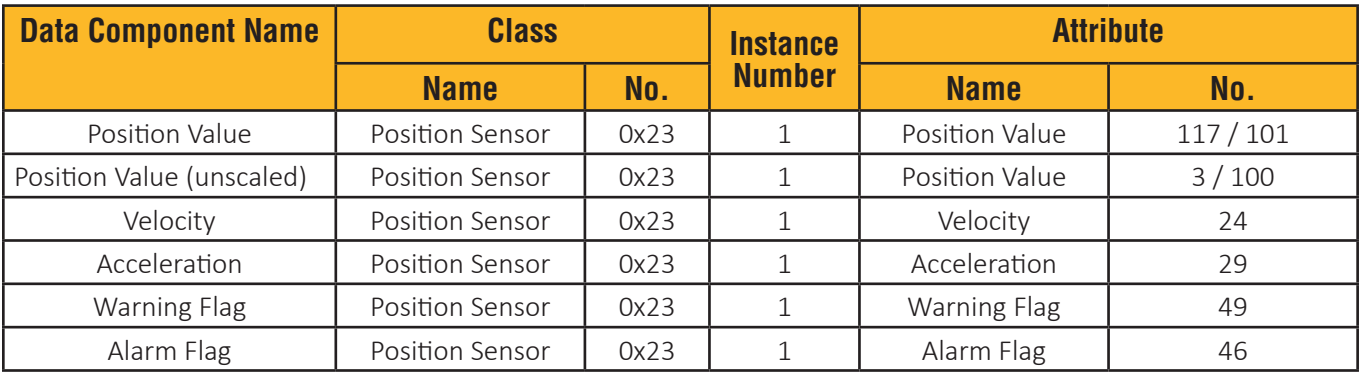

Table 13: Mapping I/O Assembly Data Attribute Components

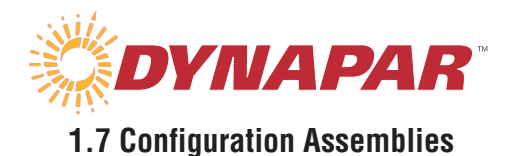

The following tables shows the data format of configuration assemblies:

#### **1.7.1 Configuration Assembly Instance 110 Data Format**

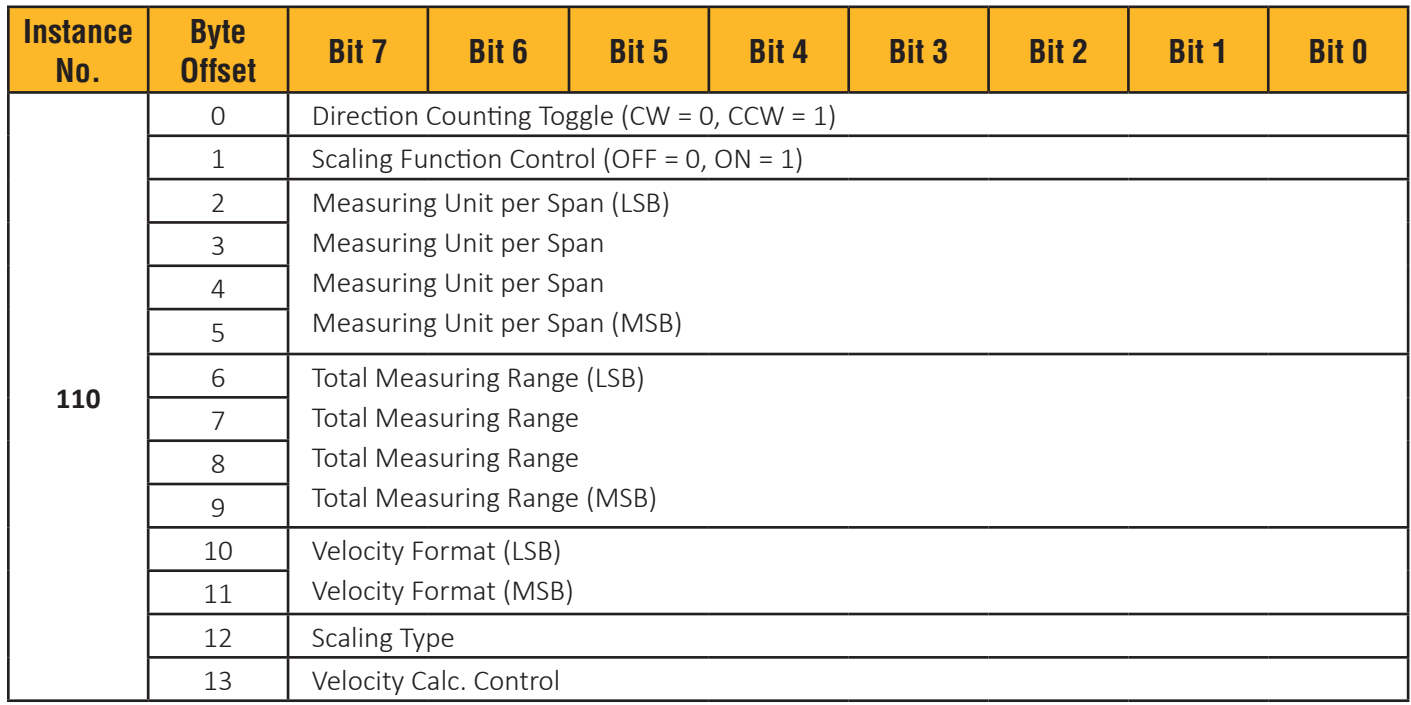

Table 14: Configuration Assembly Instance 110 Data Format

#### **1.7.2 Mapping Configuration Assembly Data Attribute Components**

The following table indicates the Configuration Assembly Data Attribute mapping:

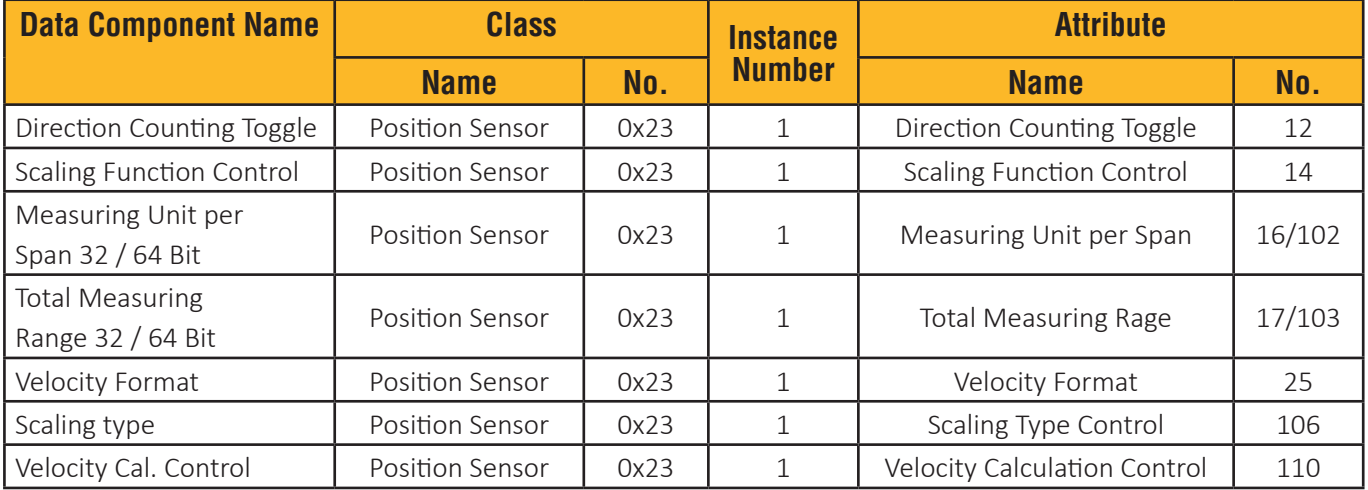

Table 15: Mapping Configuration Assembly Data Attribute Components

 Remark Configuration assembly parameter could be ignored by setting the Non-Volatile Attribute Parameter Control Priority (Attribute number 113) to 1.

## **2 Position Sensor**

The Position Sensor Object models an absolute position sensor in an Encoder device. Behaviors in the object extend the basic position sensor capability to include position value scaling, and position boundary checking (CAM switch).

#### **2.1 Instance Attributes**

Following tables shows Position Sensor Object Instance Attributes supported by the DYNAPAR EtherNet/IP Encoder:

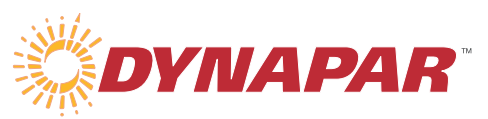

## **EtherNet/IP Encoder Manual**

#### **2.1.1 Absolute Rotary Encoder Attributes**

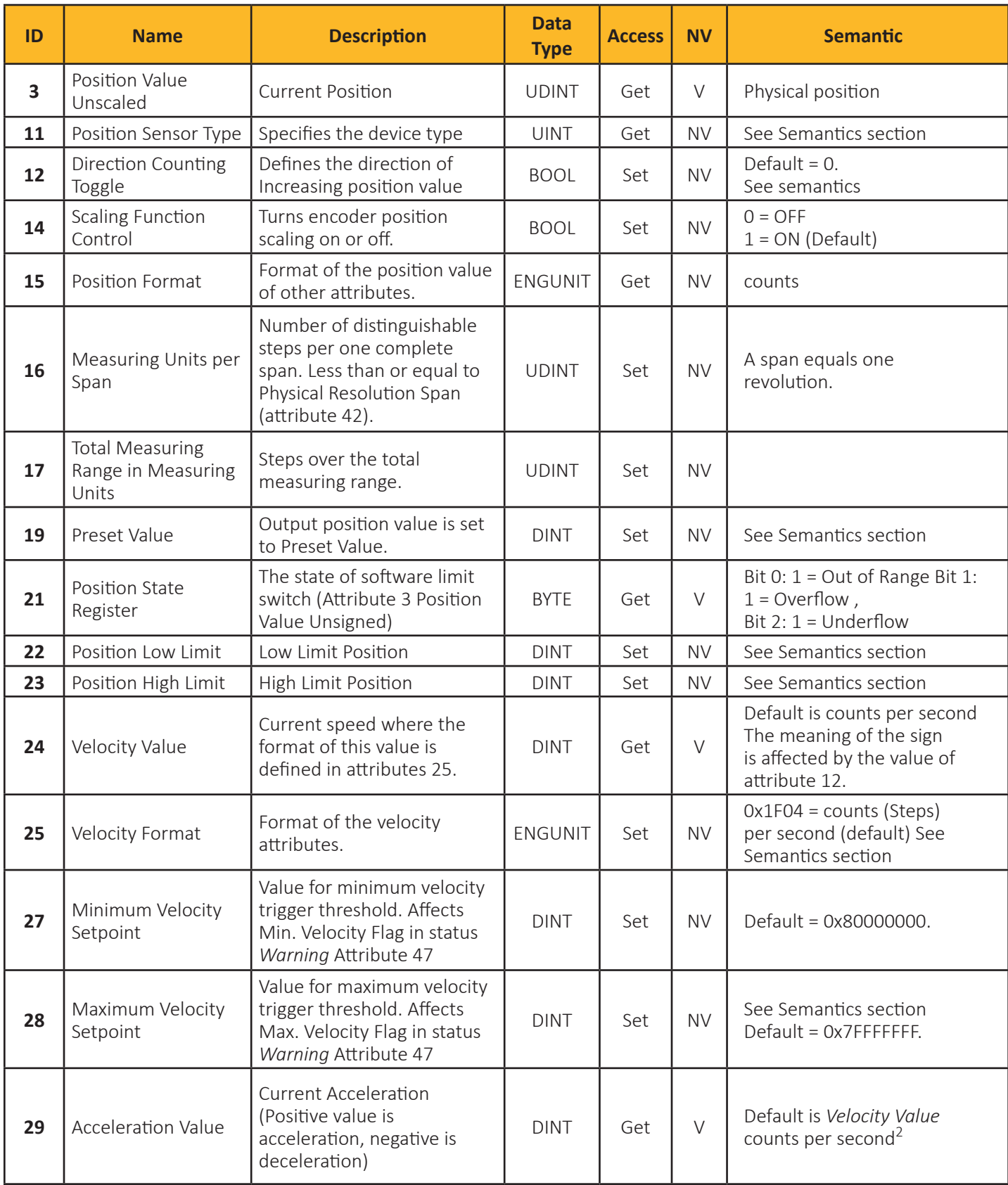

Table 16 (part 1): Absolute Rotary Encoder 32 Bit Resolution

## **EtherNet/IP Encoder Manual**

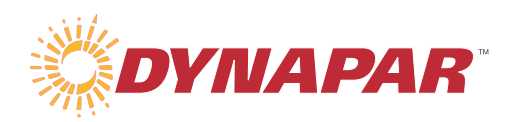

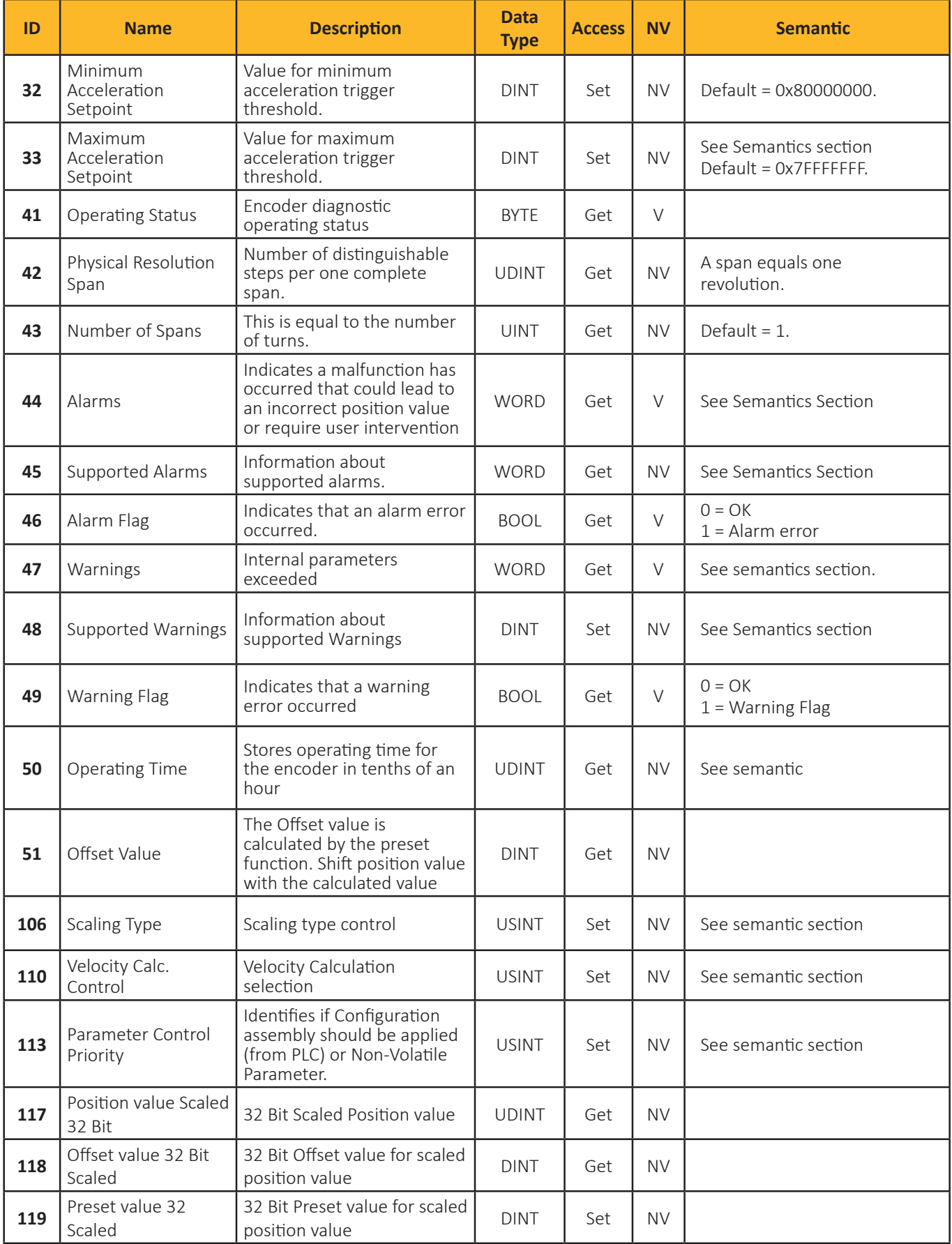

Table 16 (part 2): Absolute Rotary Encoder 32 Bit Resolution

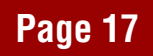

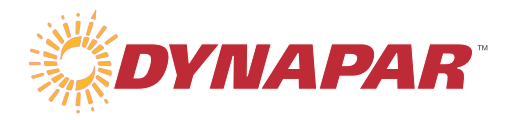

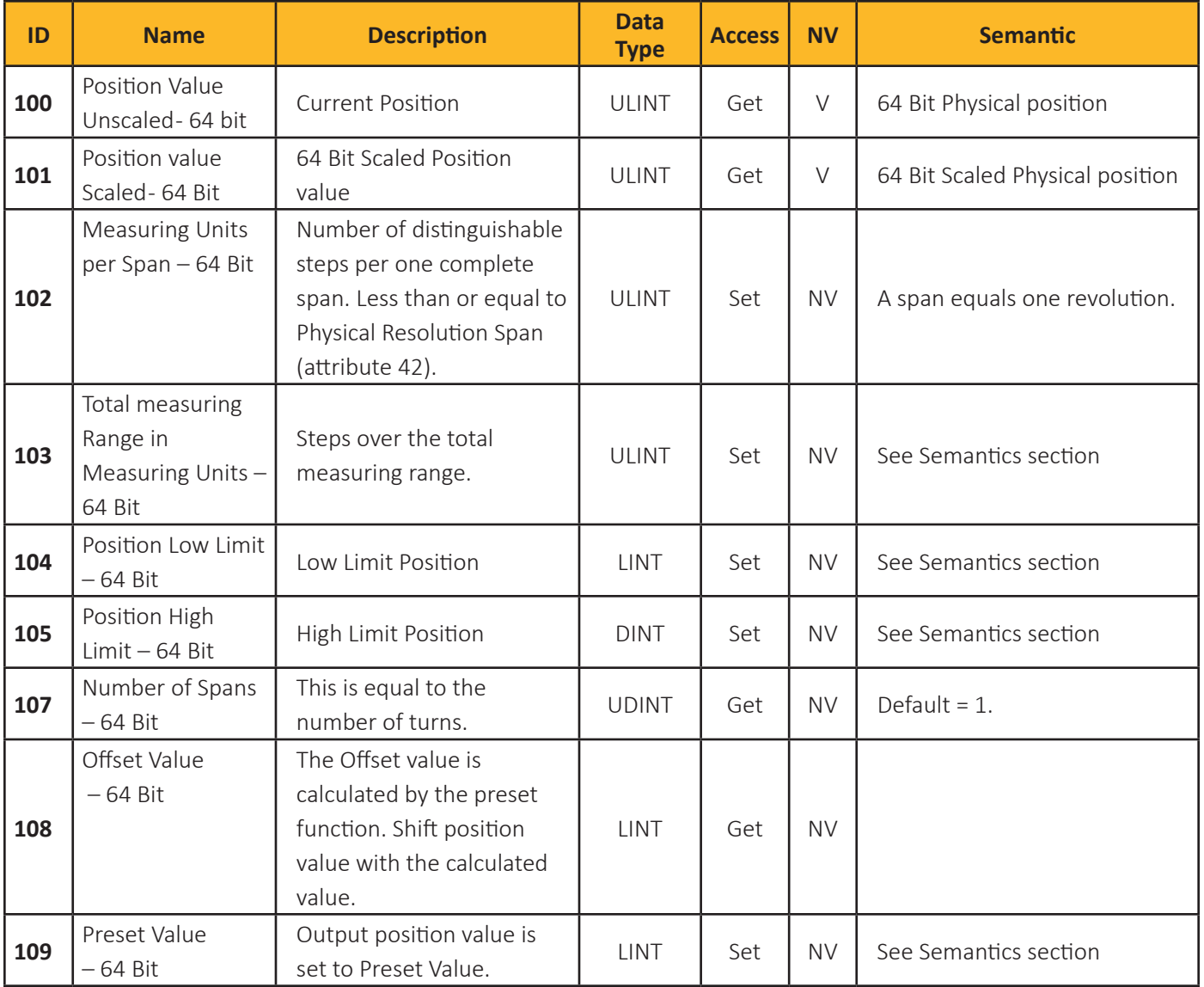

Table 17: 64 Bit Resolution Attributes

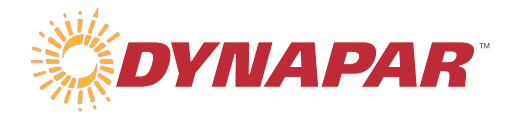

#### **2.2 Semantics**

#### **2.2.1 Position Value Unscaled - Attribute 3**

This attribute is supported only by Absolute Rotary Encoder series and represents the absolute position detected by the position sensor conditioned by the Value Bit Resolution and Zero Offset attributes.

#### **2.2.2 Position Sensor Type – Attribute 11**

Following table shows the Attribute 11, Position Sensor Type Value Definitions:

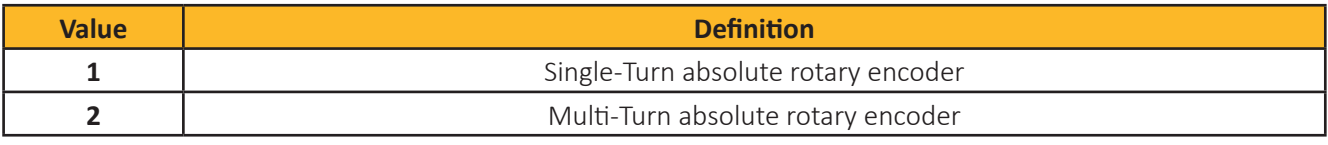

Table 18: Position Sensor Type

#### **2.2.3 Direction Counting Toggle – Attribute 12**

The Direction Counting Toggle defines the increasing Position Value for rotary devices as clockwise shaft rotation or counter clockwise as viewed facing the mounting face of the encoder (CW = 0, CCW = 1). Changing this value shall change the sign of velocity and position relative to physical movement.

Example: By turning the shaft clockwise the Position Value attribute will increase when Direction Counting Toggle is defined as clockwise (0=CW)

#### **2.2.4 Scaling Function Control – Attribute 14**

When the Scaling Function Control attribute is set to ON (1), the Position Value attribute 117-32 Bit / 101-64 Bit is converted from the physical resolution of the device to scaled position units as defined by Attributes 16/17 or 102/103.

#### **2.2.5 Measuring Units Per Span - Attribute 16**

This attribute sets the scaled number of steps for each revolution of the encoder. This is activated when Attribute 14 is set to On. This value must be equal to or lower than Attribute 42.

#### **2.2.6 Total Measuring Range - Attribute 17**

This is the total range of the device set in counts/steps. This sets the multi-turn scaling for the device and must be equal to or lower than Attribute 42 multiplied by Attribute 43.

#### **2.2.7 Preset Value – Attribute 19**

This attribute supports adapting a desired position value to an actual position value. At the time a set attribute to #19 is performed, the following occurs:

Attribute #19 (Preset Value) is set to the service data of the request. Offset Value (Attribute #51) is set to the value resulting from [Preset Value] - [Position Value (unscaled)]

During operation, the formula is immaterial, and the behavior of the device is:

*Position Value Attribute 3* **= (internal position value) +** *Offset Value***.**

#### **2.2.8 Position State Register, Position limits – Attributes 21 to 23**

The state of Position State Register (attribute 21) is determined by Position Low Limit (attribute 22), Position High limit (attribute 23) and Position value (unscaled) attribute 3.

The Position Low Limit and Position High Limit attributes configure the actual work area. The Position State Register contains the actual area status of the encoder position. If the position is out of range, a bit will be set in the Position State Register attribute. If the position is lower than the position value set in Position Low Limit, then bit 2 flags the underflow. If the position is higher than the position value set in Position High Limit, then bit 1 flags the overflow. The Position Limits define a configurable work area within the measuring range.

#### **2.2.9 Velocity Value– Attribute 24**

Current speed where the format of this value is defined in attribute 25.

#### **2.2.10 Velocity Format– Attribute 25**

This Velocity Format attribute identifies the engineering units for the Velocity Value attribute (attribute 24). Default is counts (steps) per second. Following Values are specified:

| <b>Velocity Format</b><br><b>Value</b> | <b>Velocity Unit</b>        |
|----------------------------------------|-----------------------------|
| 0x1F05                                 | Counts / 1ms                |
| 0x0800                                 | Counts / 10ms               |
| 0x0801                                 | Counts / 100ms              |
| 0x1F04                                 | Counts / second             |
| Ox1FOE                                 | RPS (Revolution Per Second) |
| Ox1FOF                                 | RPM (Revolution Per Minute) |

Table 19: Velocity Format– Attribute 25

#### **2.2.11 Minimum Velocity Setpoint – Attribute 27**

The minimum speed value limit. Speeds lower than this limit will trip the warning flag (attribute 49) and a warning (attribute 47).

#### **2.2.12 Maximum Velocity Setpoint – Attribute 28**

The maximum speed value limit. Speeds higher than this limit will trip the warning flag (attribute 49) and a warning (attribute 47).

#### **2.2.13 Acceleration Value – Attribute 29**

This is the current acceleration value with units set by attribute 25.

#### **2.2.14 Minimum Acceleration Setpoint – Attribute 32**

The minimum acceleration value limit. Accelerations lower than this limit will trip the warning flag (attribute 49) and a warning (attribute 47).

#### **2.2.15 Maximum Acceleration Setpoint – Attribute 33**

The maximum acceleration value limit. Accelerations higher than this limit will trip the warning flag (attribute 49) and a warning (attribute 47).

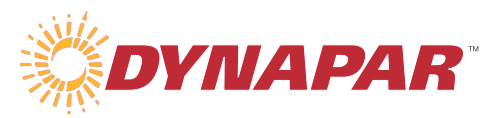

#### **2.2.16 Operating Status – Attribute 41**

This attribute contains the operating status of the encoder as following:

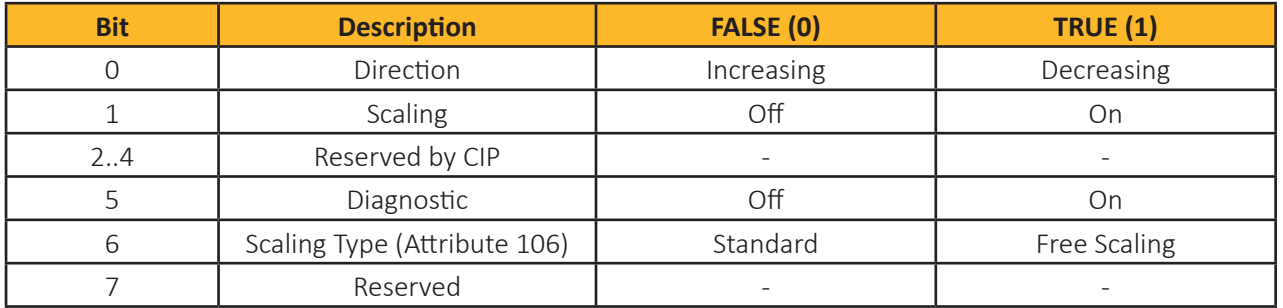

Table 20: Operating Status Attribute 41

#### **2.2.17 Physical Resolution – Attribute 42**

This value contains the resolution of the encoder set by the factory. A read command will show the number of resolutions per one span.

#### **2.2.18 Number of Spans – Attribute 43**

This value contains the number of turns (spans) the encoder is able to record. For Single-Turn encoders this value is set to 1. For Multi-Turn encoders the value is a power (exponent) of 2. For example, a 12-bit Multi-Turn encoder would have a Number of Spans set to 4096.

#### **2.2.19 Alarms – Attribute 44**

An alarm is set if a malfunction bit is set to true (high). The alarm remains active until the alarm is cleared and the device is able to provide an accurate position value.

| <b>Bit</b> | <b>Description</b> | <b>FALSE (0)</b> | <b>TRUE (1)</b> |  |
|------------|--------------------|------------------|-----------------|--|
|            | <b>NOT USED</b>    |                  |                 |  |
|            | <b>NOT USED</b>    |                  |                 |  |
| 2.11       | Reserved by CIP    |                  |                 |  |
| 12         | Checksum error     | <b>NO</b>        | <b>YES</b>      |  |
| 13         | <b>NOT USED</b>    |                  |                 |  |
| 14         | <b>NOT USED</b>    |                  |                 |  |
| 15         | <b>NOT USED</b>    |                  |                 |  |

Table 21: Alarms – Attribute 44 Bit Definitions

#### **2.2.20 Supported Alarms – Attribute 45**

This attribute contains information on supported alarms by the position sensor device. Not all alarms listed in Table 21 are supported by Dynapar EtherNet/IP encoders.

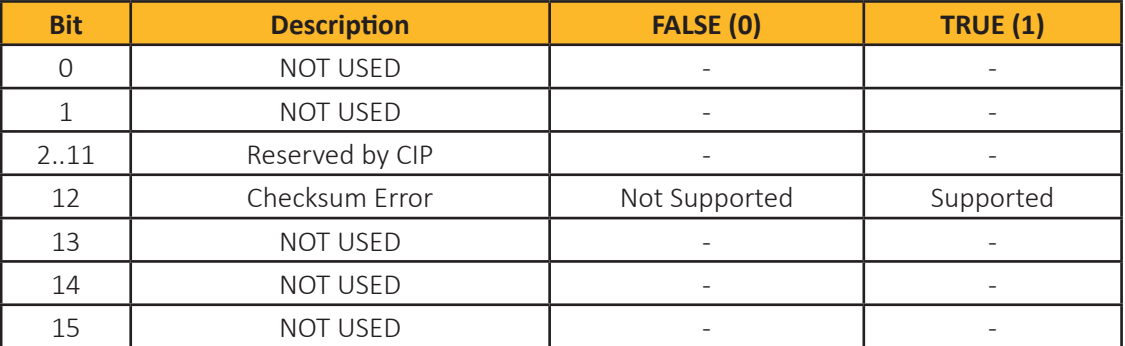

Table 22: Supported Alarms – Attribute 45 Bit Definitions

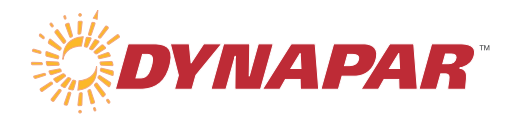

#### **2.2.21 Warnings – Attribute 47**

The Warnings attribute indicates that tolerance for certain internal parameters of the device have been exceeded. In contrast to alarms, warnings do not imply incorrect position values. All warnings are cleared if the tolerances are restored to normal parameters.

| <b>Bit</b>     | <b>Description</b>                  | <b>FALSE (0)</b> | <b>TRUE (1)</b> |  |
|----------------|-------------------------------------|------------------|-----------------|--|
| $\Omega$       | <b>NOT USED</b>                     |                  |                 |  |
| 1              | <b>NOT USED</b>                     |                  |                 |  |
| $\overline{2}$ | <b>NOT USED</b>                     |                  |                 |  |
| 3              | <b>Operating Time Limit Warning</b> | <b>NO</b>        | <b>YES</b>      |  |
| $\overline{4}$ | <b>NOT USED</b>                     |                  |                 |  |
| 5              | <b>NOT USED</b>                     |                  |                 |  |
| 6              | Minimum Velocity Flag               | OK               | <b>YES</b>      |  |
| $\overline{7}$ | Maximum Velocity Flag               | OK               | YES             |  |
| 8              | Minimum Acceleration Flag           | OK               | <b>YES</b>      |  |
| 9              | Maximum Acceleration Flag           | OK               | <b>YES</b>      |  |
| 10             | Position Limit Exceeded             | OK               | <b>YES</b>      |  |
| $11 - 12$      | Reserved by CIP                     |                  |                 |  |
| 13             | <b>NOT USED</b>                     |                  |                 |  |

Table 23: Warnings – Attribute 47 Bit Definitions

#### **2.2.22 Supported Warnings – Attribute 48**

This attribute contains information on supported warnings by the position sensor device. Not all Warnings listed in Table 23 are supported by Dynapar encoders.

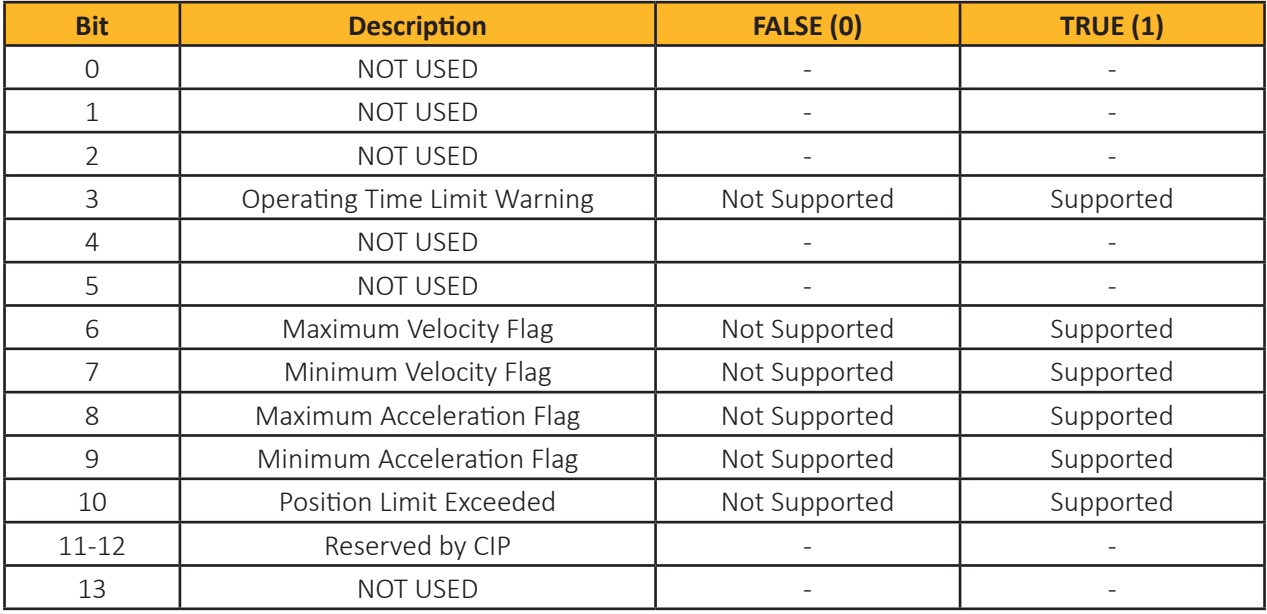

Table 24: Supported Warnings – Attribute 48 Bit Definitions

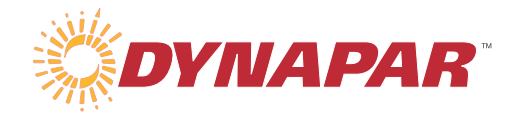

#### **2.2.23 Warning flag – Attribute 49**

Indicates that warning error has occurred. This attribute is the logical OR of all the warnings bits in the Warnings attribute (attribute 47).

#### **2.2.24 Operating Time – Attribute 50**

This attribute is incremented as long as the encoder is powered. The Operating Time value is presented in tenths (0.1) of an hour.

#### **2.2.25 Offset Value – Attribute 51**

The Offset Value attribute is calculated by the preset function and shifts the Position Value attribute with the calculated value. The Offset Value is stored automatically by the device and can be read from the encoder for diagnostic purposes.

#### **2.2.26 Measuring Units Per Span 64 Bit - Attribute 102**

This attribute sets the scaled number of steps for each revolution of the encoder. This is activated when Attribute 14 is set to ON. This value must be equal to or lower than Attribute 42.

#### **2.2.27 Total Measuring Range 64 Bit - Attribute 103**

This is the total range of the device set in counts/steps. This sets the multi-turn scaling for the device and must be equal to or lower than Attribute 42 multiplied by Attribute 107.

#### **2.2.28 Position limits 64 Bit – Attributes 104 & 105**

The state of Position State Register (attribute 21) is determined by Position Low Limit (attribute 104), Position High limit (attribute 105), and Position value (unscaled) attribute 100.

The Position Low Limit and Position High Limit attributes configure the actual work area. The Position State Register contains the actual area status of the encoder position. If the position is out of range, a bit will be set in the Position State Register attribute. If the position is lower than the position value set in Position Low Limit, then bit 2 flags the underflow. If the position is higher than the position value set in Position High Limit, then bit 1 flags the overflow. The Position Limits define a configurable work area within the measuring range.

#### **2.2.29 Scaling Type– Attribute 106**

The scaling type defines type of scaling as following:

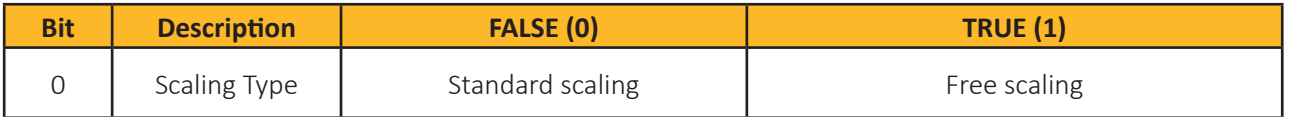

Table 25: Scaling Type– Attribute 106 Bit Definition

#### **2.2.30 Number of Spans 64 Bit – Attribute 107**

This value contains the number of turns (spans) the encoder is able to record. For Single-Turn encoders this value is set to 1. For Multi-Turn encoders the value is a power (exponent) of 2. For example, a 12-bit Multi-Turn encoder would have a Number of Spans set to 4096.

#### **2.2.31 Offset Value 64 Bit – Attribute 108**

The Offset Value attribute is calculated by the preset function and shifts the Position Value attribute with the calculated value. The Offset Value is stored automatically by the device and can be read from the encoder for diagnostic purposes.

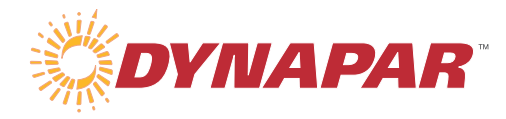

#### **2.2.32 Preset Value 64 Bit – Attribute 109**

This attribute supports adapting a desired position value to an actual position value. At the time a set attribute to #19 is performed, the following occurs:

Attribute #109 (Preset Value) is set to the service data of the request.

Offset Value (Attribute #108) is set to the value resulting [Preset Value] - [Position Value].

During operation, the formula is immaterial, and the behavior of the device is:

**Position Value Attribute 100 = (internal position value) + Offset Value.**

#### **2.2.33 Velocity Calculation Control– Attribute 110**

The Velocity Calculation Control determines if velocity should be calculated either with Physical or scaled Position value.

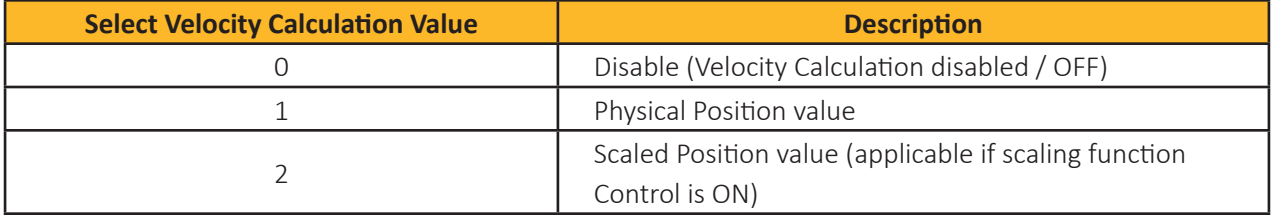

Table 26: Select Velocity Calculation Value– Attribute 110 Value Definitions

#### **2.2.34 Parameter Control Priority Attribute 113**

Parameter Control Priority determines if the configuration parameter from Configuration Assembly should be used or parameter from Non-Volatile Data. Following values are specified:

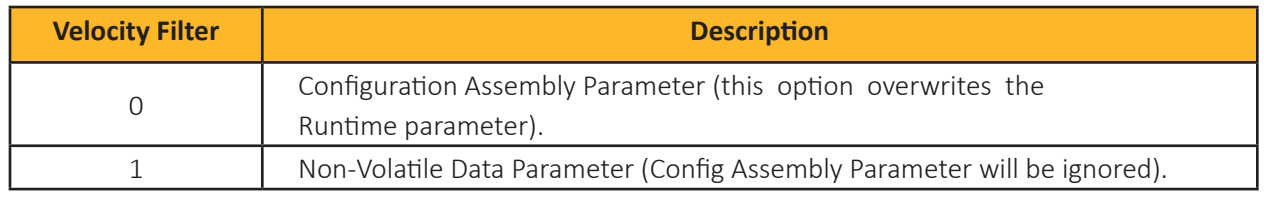

#### Table 27: Parameter Control Priority– Attribute 113 Value Definitions

#### **2.2.35 Position value 32 Bit Attribute 117**

This attribute contains the scaled 32 Bit position value.

#### **2.2.36 Offset value 32 Bit Attribute 118**

This attribute contains the offset value for the scaled 32 Bit position value (Attribute 117). This is similar to Attribute 51 but is only used when Attribute 14 is set to ON.

#### **2.2.37 Preset value 32 Bit Attribute 119**

This attribute contains the Preset value for the 32 Bit scaled position value (Attribute 117). This is similar to Attribute 19 but is only used when Attribute 14 is set to ON.

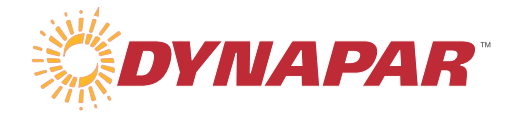

#### **2.3 Position Sensor Services**

The Position Sensor Object provides the following Common and manufacturer specific Services:

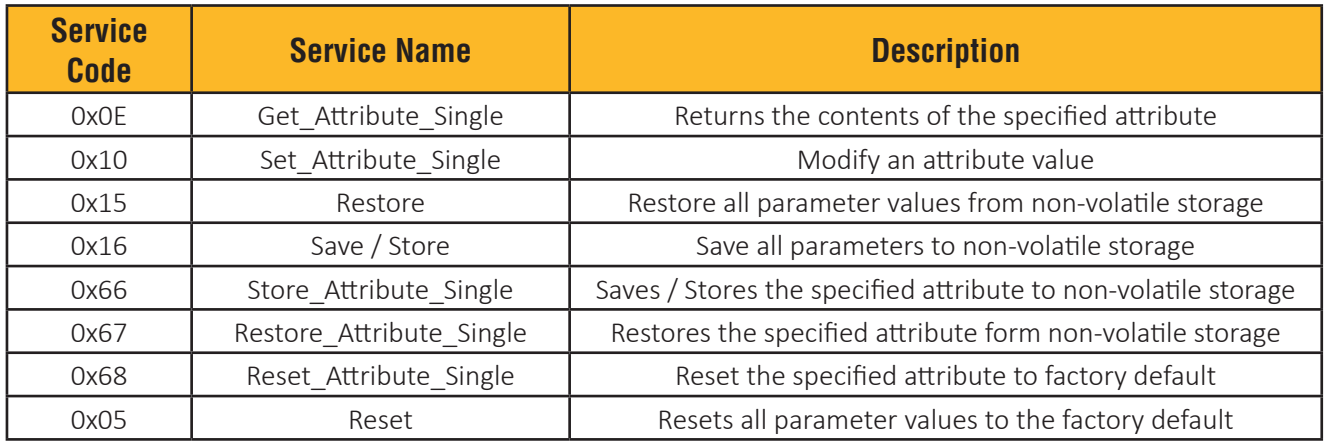

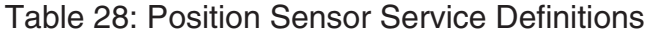

#### **2.4 Position Sensor Behavior**

The State Transition Diagram (following figure) provides a graphical description of the events and corresponding state transitions.

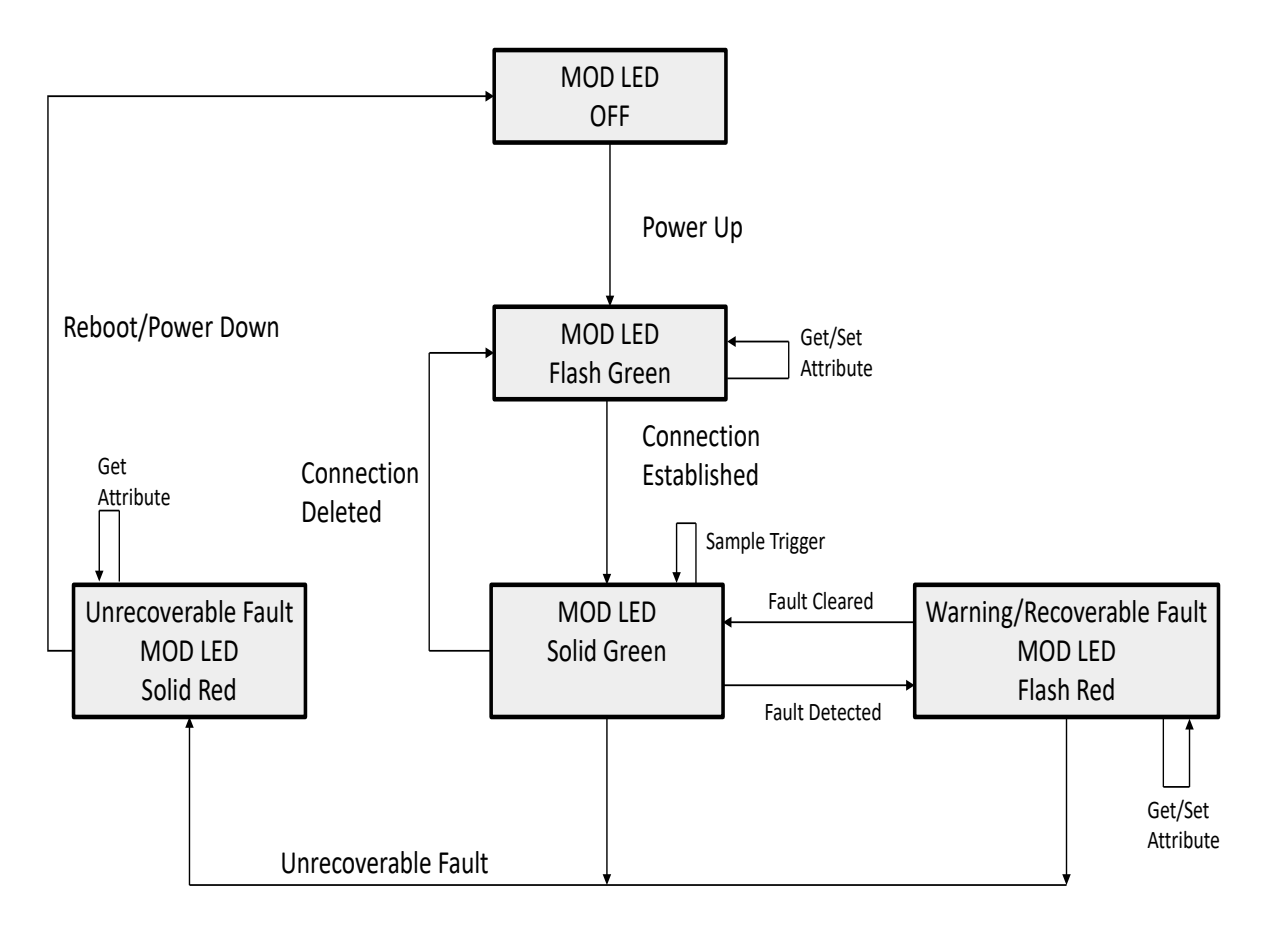

Figure 2: Position Sensor State Transition Diagram

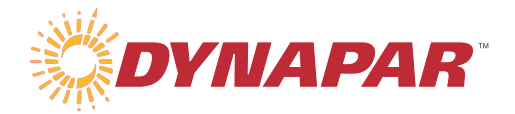

### **3 Operating Principal of Encoder 3.1 Cyclical Operation**

Following figure shows the cyclical operation of Encoder:

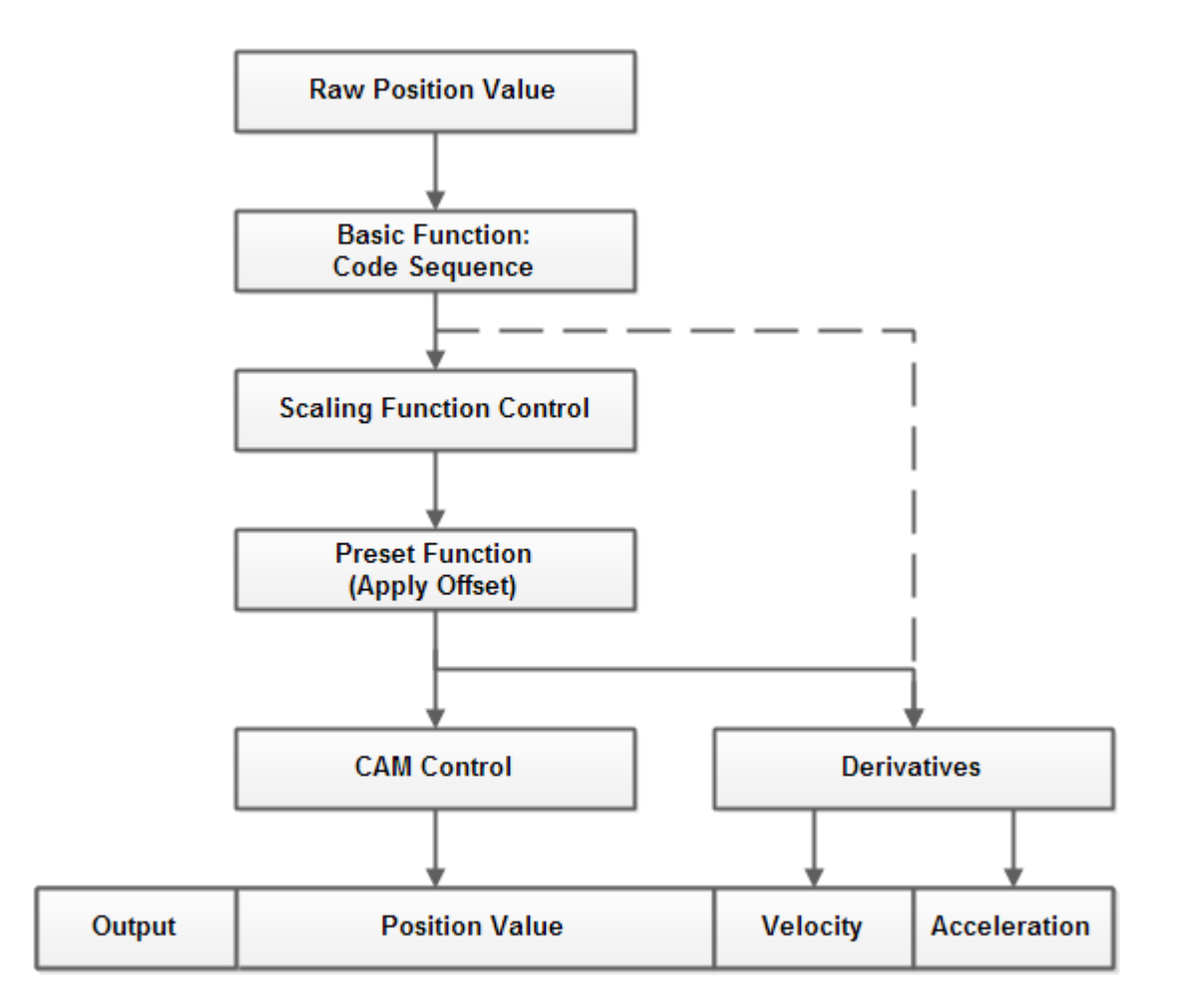

Figure 3: Cyclical Operation of Encoder

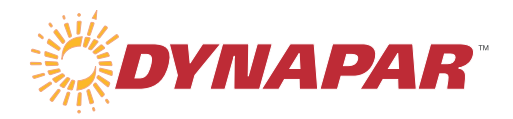

#### **3.1.1 Direction Counting Toggle (Code sequence)**

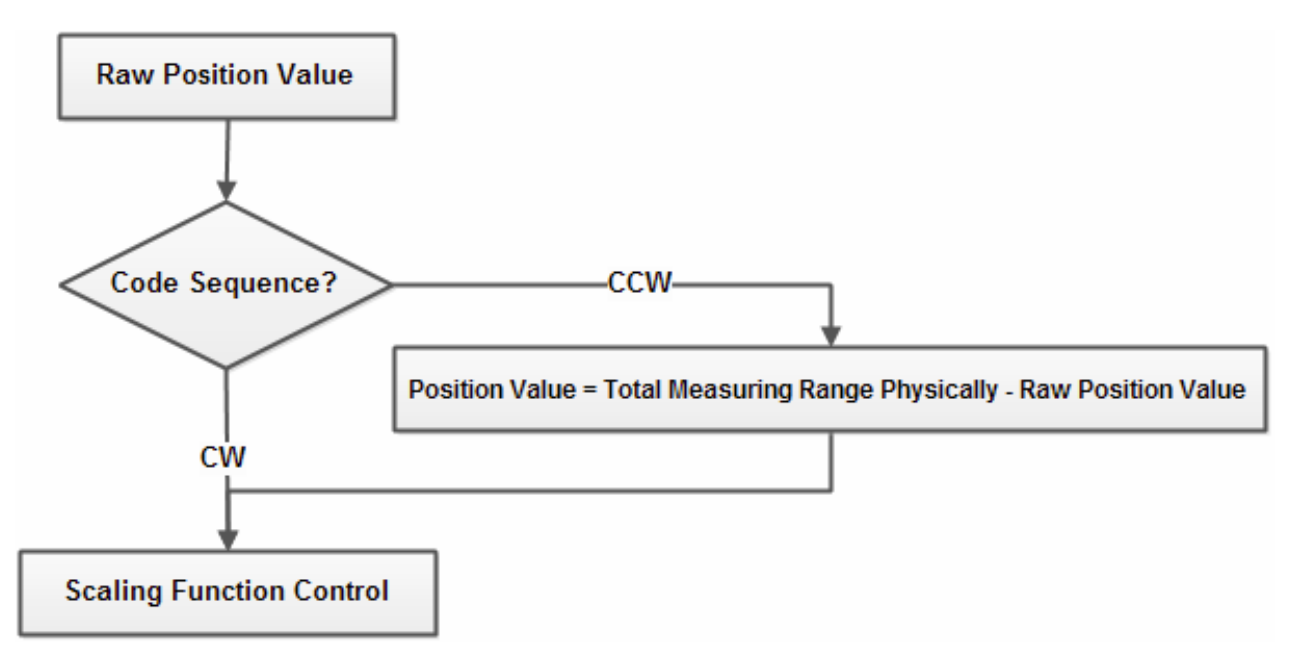

Figure 4: Processing Code-Sequence

#### **3.1.2 Scaling Function Control**

Scaling Function Control will be enabled by setting the attribute value to 1. According to Attribute 106 "Scaling Type" configuration (FALSE: Standard Scaling, True: Free Scaling). The encoder has three different operating modes depending on the specified measuring range.

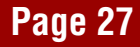

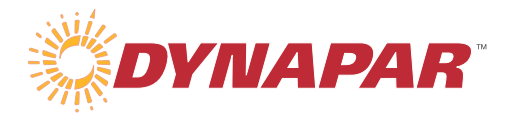

## **3.2 Acyclical Operation (Set Attribute Value)**

Considerations must be taken when setting the configuration parameters: By setting a new Preset Value, the encoder should not be rotating.

## **3.3 EtherNet/IP Encoder connections**

#### **3.3.1 IO-Connection**

Max IO Connections = 5 Min. RPI Time =  $1000$  us =  $1$  ms

т

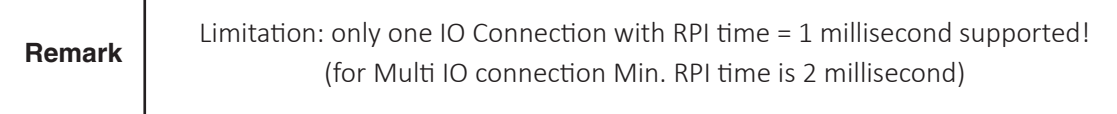

#### **3.3.2 Explicit Messaging**

Max. Connection  $= 6$ Min. Connection read / Write cycle rate = 300 ms

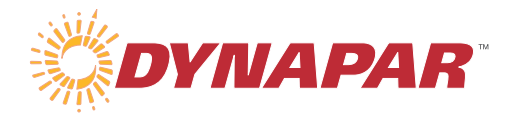

## **4 Status Indicators**

The Module (MOD) LED shows the device status, and the Network (NET) LED shows the status of the CIP connection per the following:

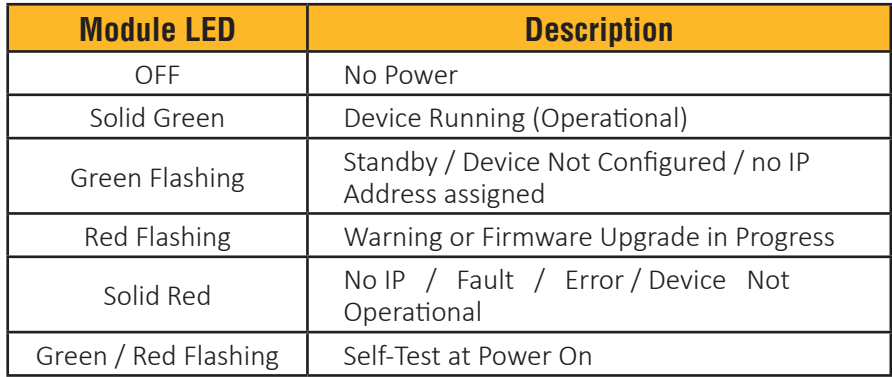

Table 29: MOD LED Status Definitions

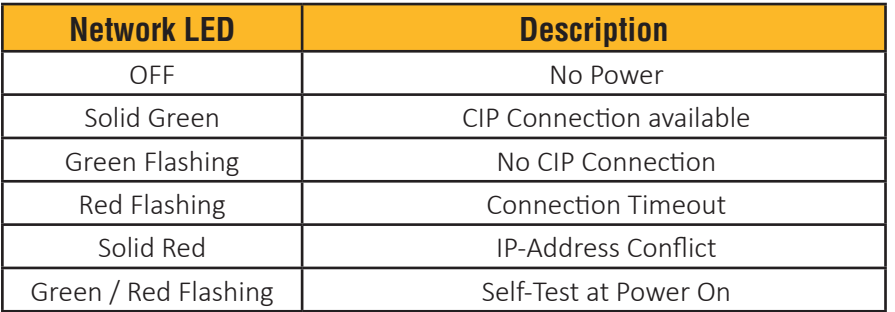

Table 30: NET LED Status Definitions

The Port 1 (P1) & Port 2 (P2) LEDs indicate the port status per the following:

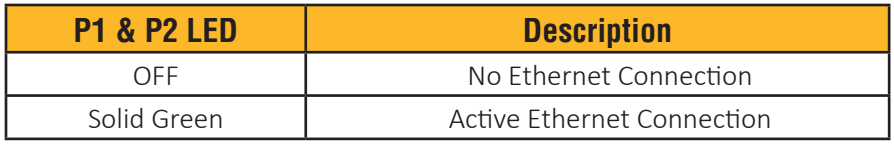

Table 31: P1 & P2 LED Status Definitions

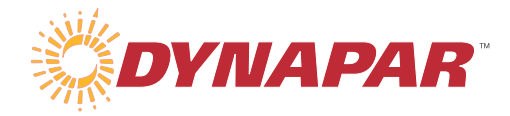

#### **5 Commissioning**

 This commission example was completed using an Allen Bradley 1769‐L18ERM‐BB1B PLC in conjunction with their Studio 5000 Logix Designer software. Other EtherNet/IP certified PLC's and devices can be found at http://marketplace.odva.org/.

#### **5.1 Assigning an IP Address**

 A BOOTP utility is needed in order to assign an IP address to this encoder. A free version of Rockwell's BootP/DHCP Server 2.3.2 program can be downloaded downloaded from the Rockwell website.

 *Please be advised that the BootP/DHCP 3.01.00 program is not compatible with the Dynapar EtherNet/IP encoder so make sure you download the proper program.*

Connect your Dynapar EtherNet/IP encoder to your computer using an ethernet cable. Apply power to the encoder and start the BootP/DHCP Server program. During the initial run the program will ask for network settings. You will only need to set the Subnet Mask to 255.255.255.0 and can leave all other settings as is. It may take a few minutes, but the MAC address of the encoder will show up in the top window of the BOOTP/DHCP Server program. Right click on the address and select "Add to Relation List". Enter in an IP address for the encoder and select OK.

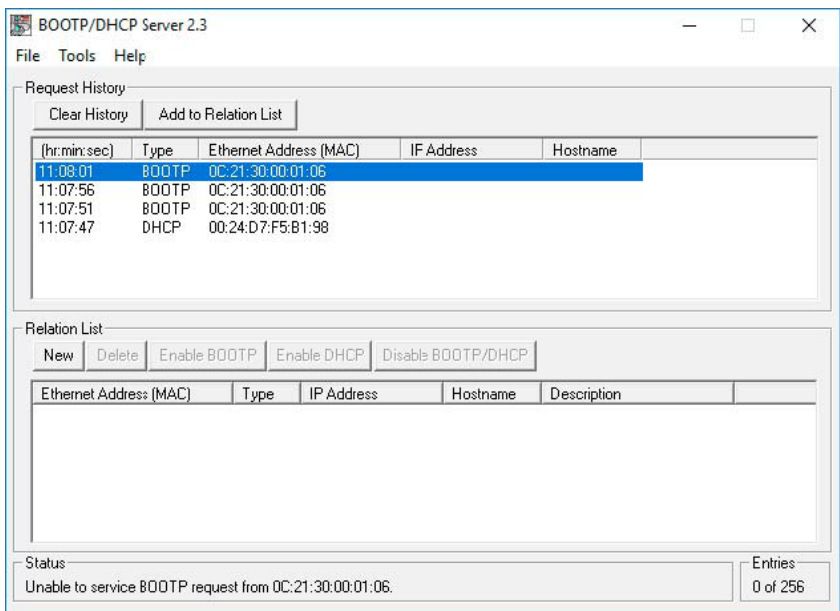

#### Figure 5: BootP/DHCP Server Device Recognition

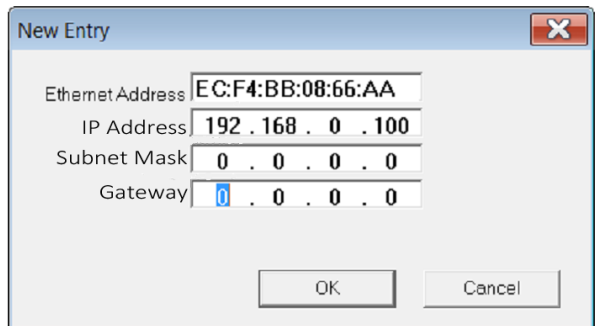

Figure 6: Assigning an IP Address

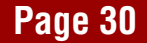

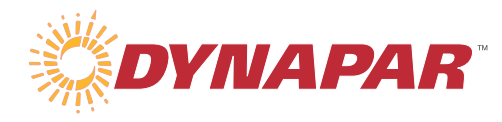

The MOD LED on the encoder will turn to solid green to indicate a valid IP address has been assigned. This IP address will remain until power to the encoder is removed. If you would like to lock the IP address, then highlight the IP address in the bottom window of the BOOTP/DHCP Server program and click the Disable BOOTP/DHCP button. It is recommended you save your BootP/DCHP Server settings if you disable BootP on the encoder. This will allow easy access to enable BootP if you decide to change your IP address.

#### **5.2 EDS Installation**

After creating a project in Logix Design, you will need to import the Dynapar EDS file. Please contact a Dynapar representative for a copy of this file. The following screen shots will walk you through this procedure.

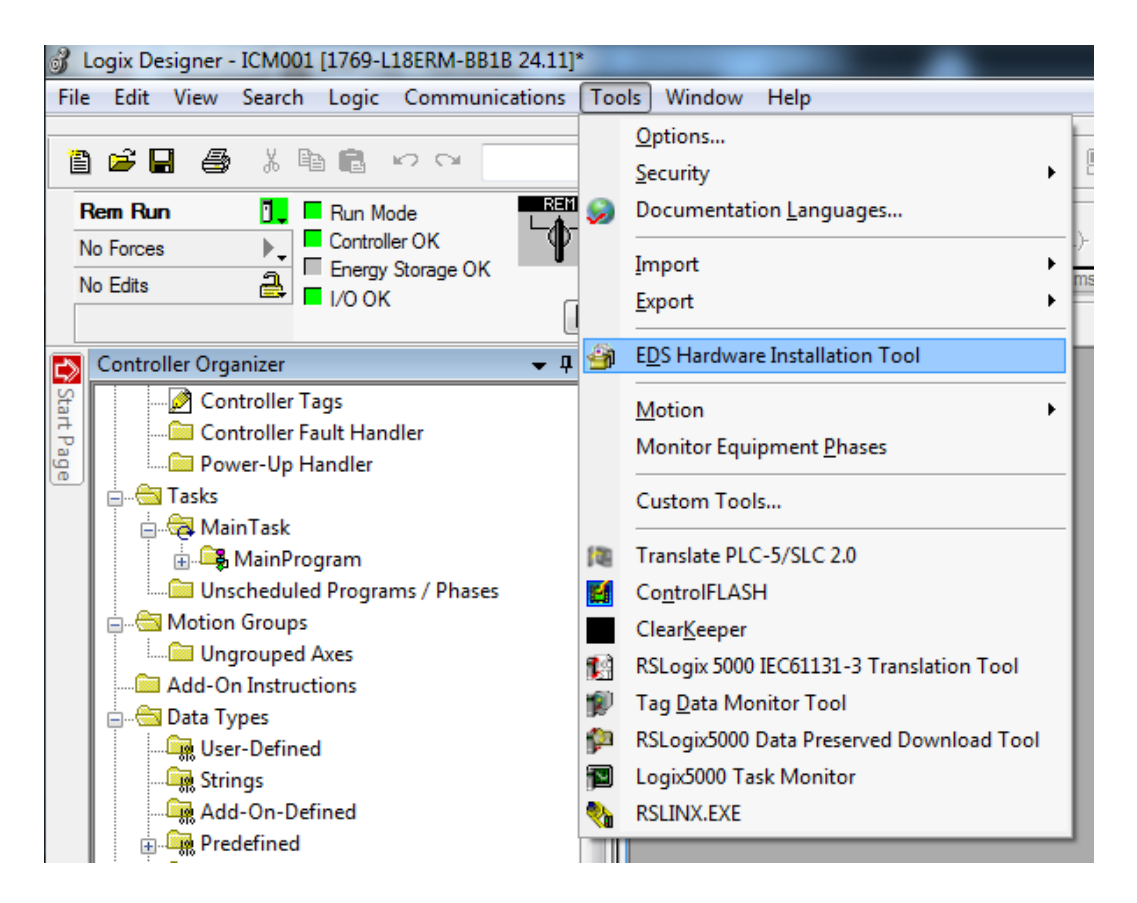

Figure 7: EDS Installation Tool

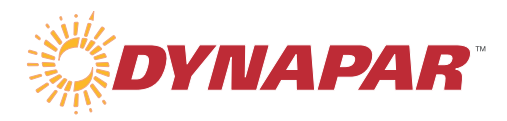

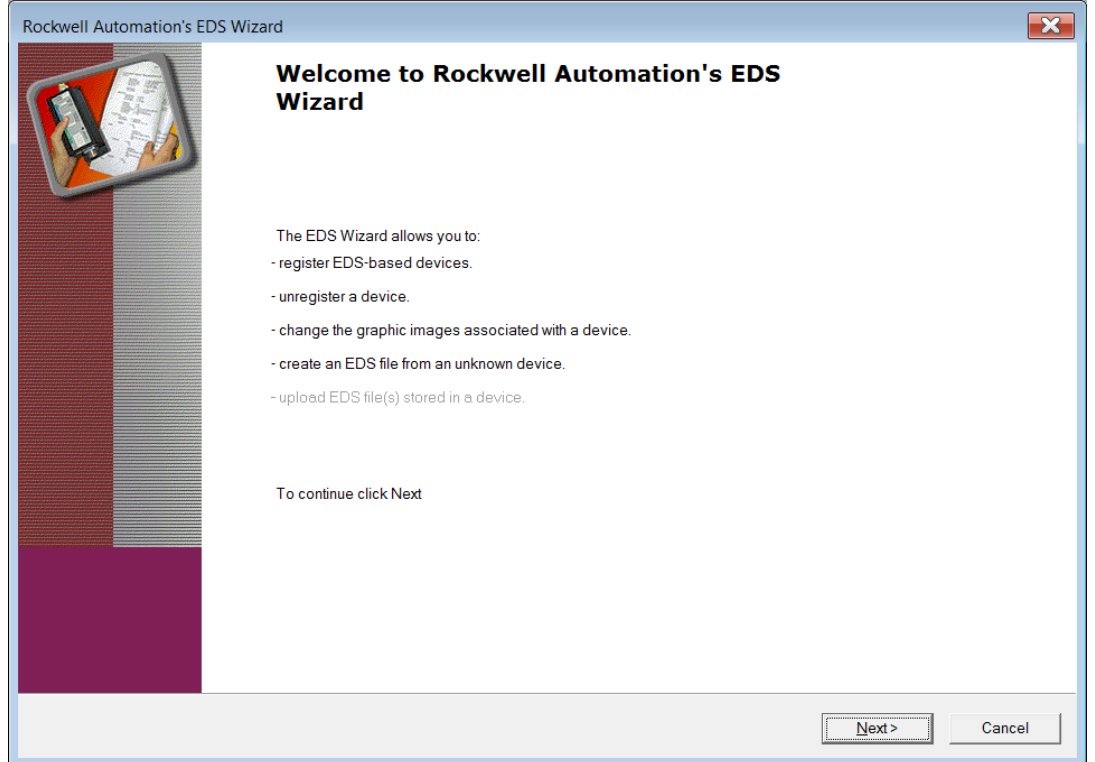

Figure 8: EDS Wizard

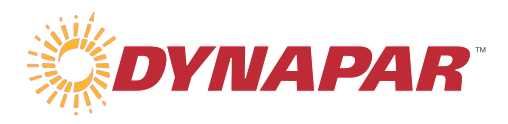

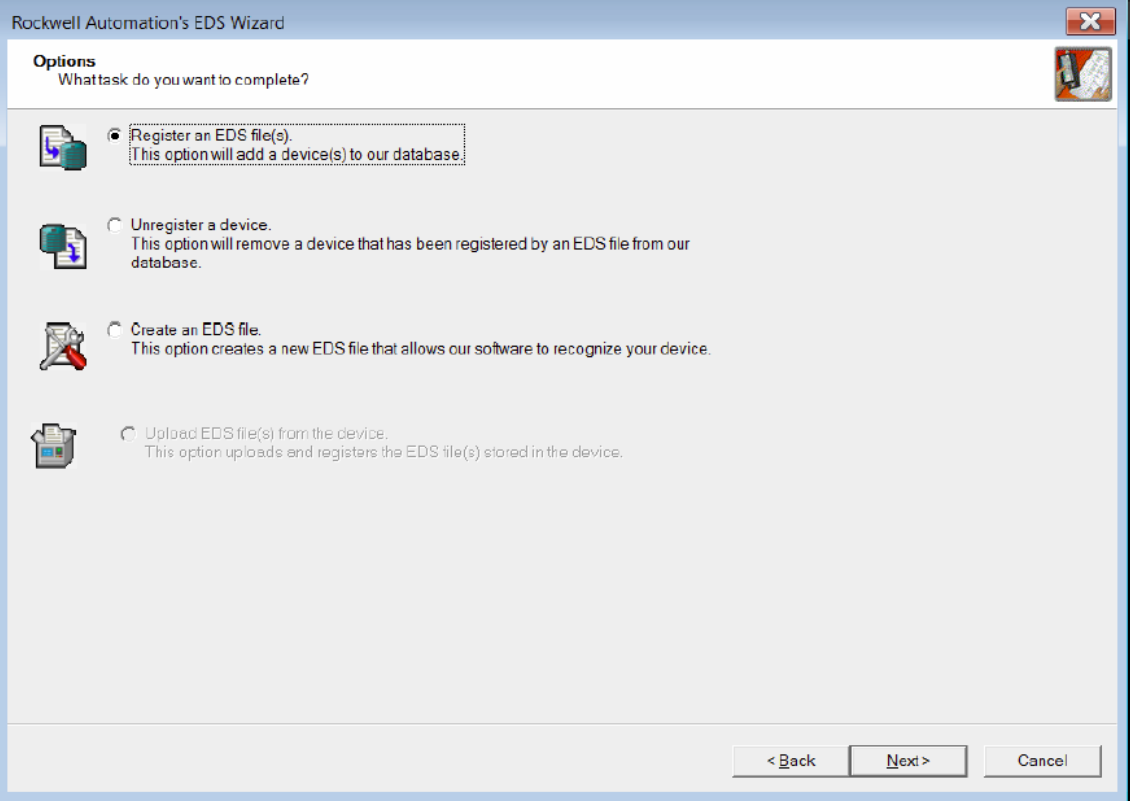

Figure 9: Register EDS File

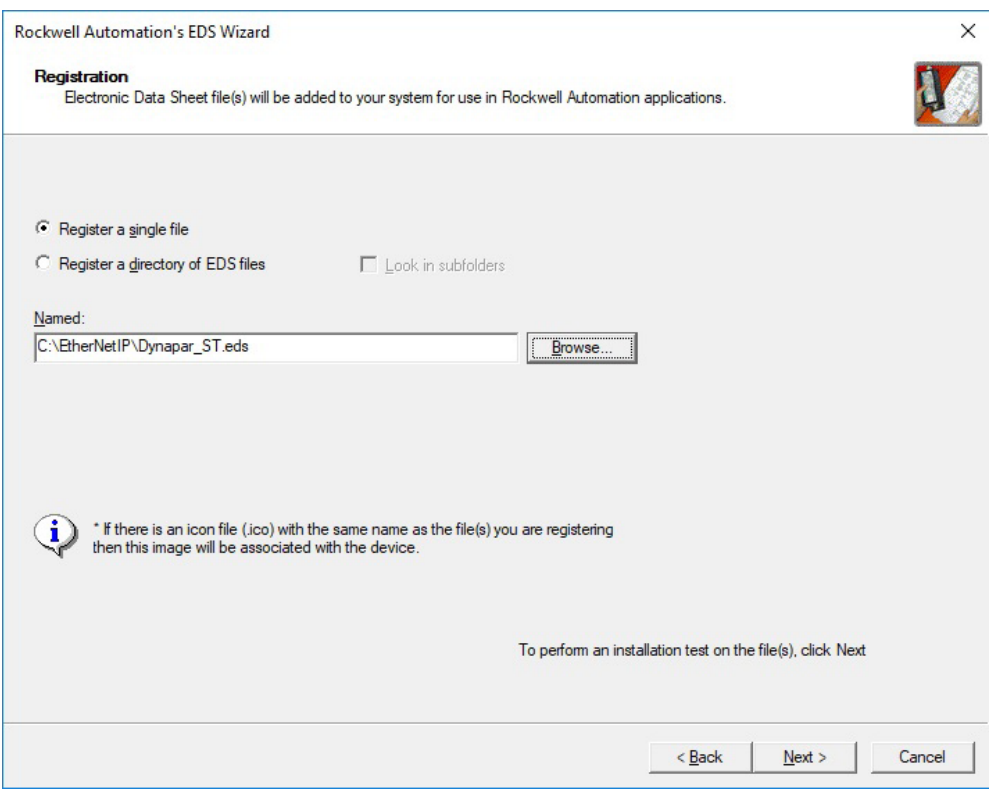

Figure 10: Browse for Dynapar EDS file

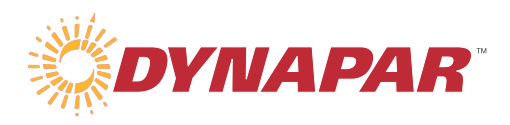

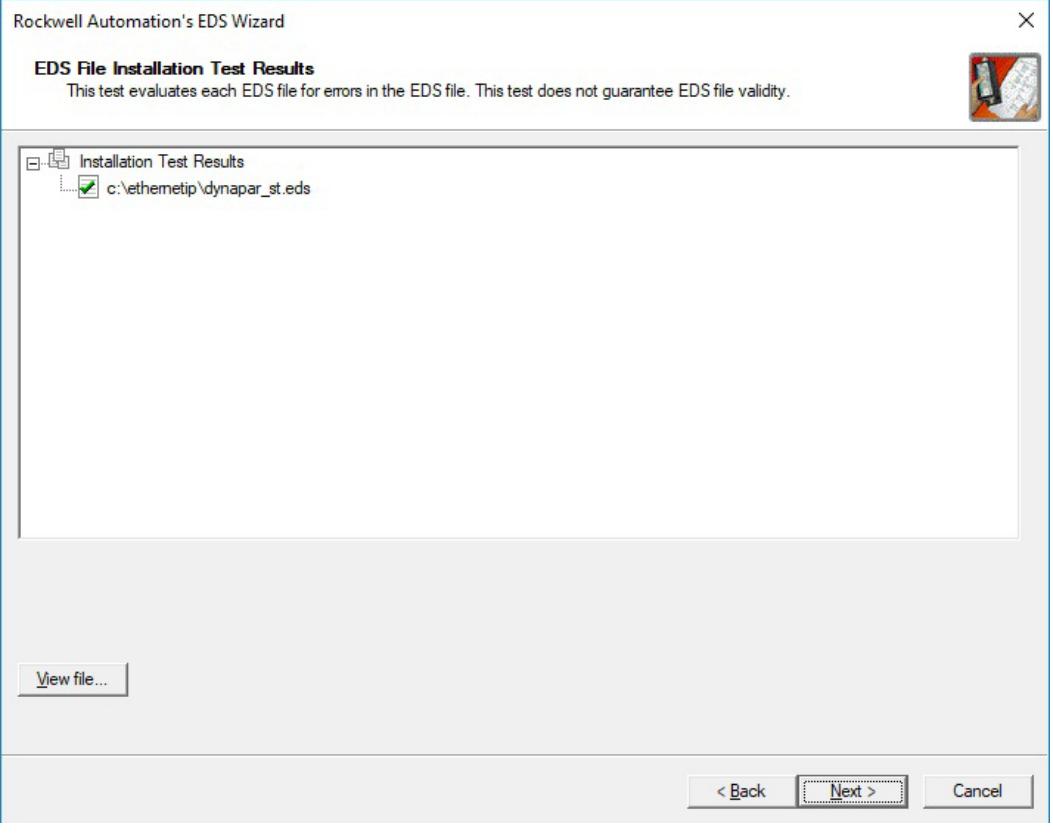

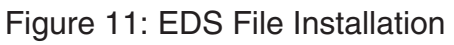

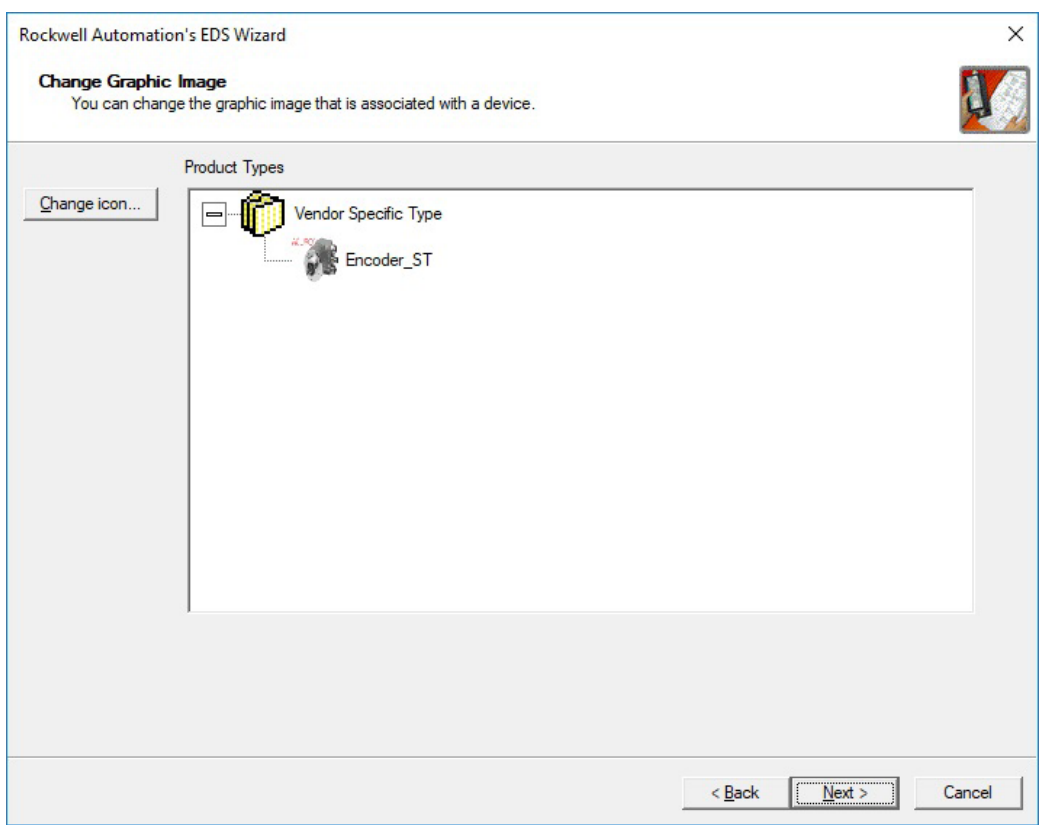

Figure 12: Dynapar EDS File

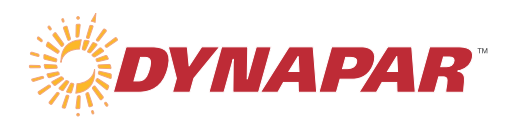

#### **5.3 Create Encoder Module**

 This example will guide you through the setup of an EtherNet/IP project using RSLogix Studio 5000 and a PLC running version 30.

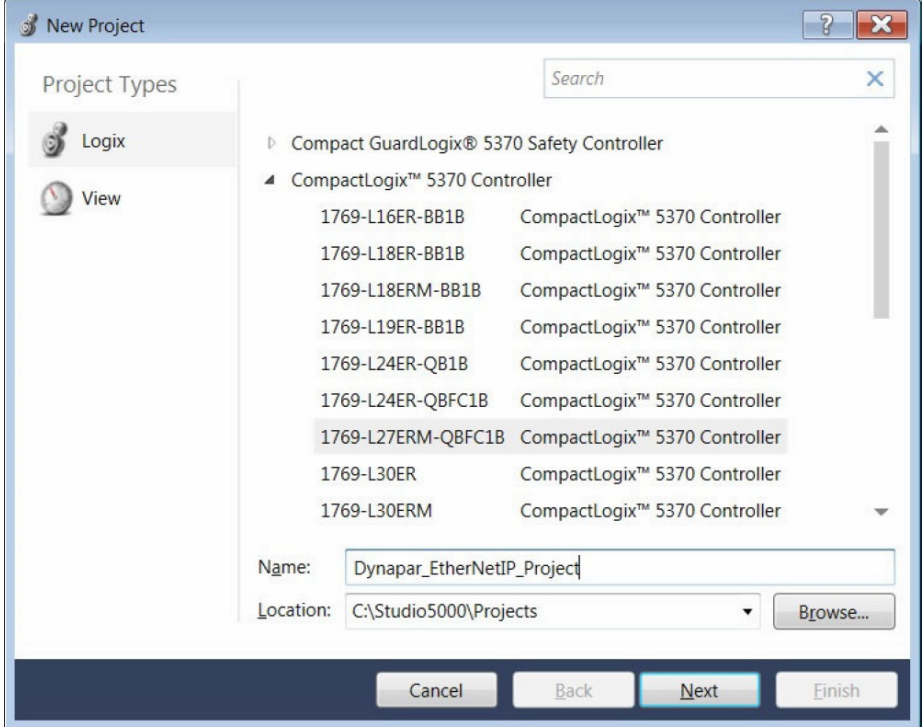

Figure 13 Studio5000 New Project – page 1

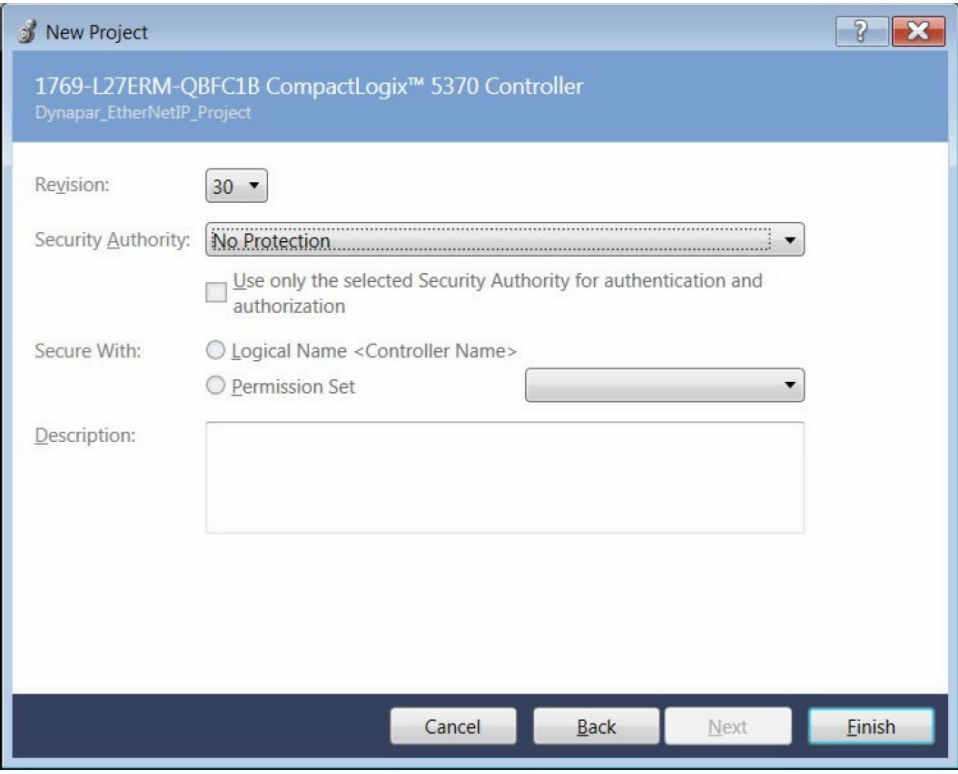

Figure 14: Studio5000 New Project – page 2

Once the project has been created you will need to add a new Ethernet encoder module to your controller. This is shown in Figure 15 through Figure 18. The IP address you assigned in Section 5.1 will be used in the last step Figure 17. After this process has been completed you will have a new Ethernet encoder module as shown in Figure 18.

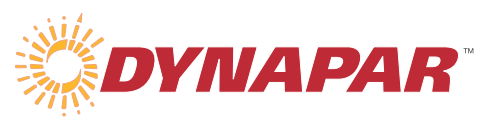

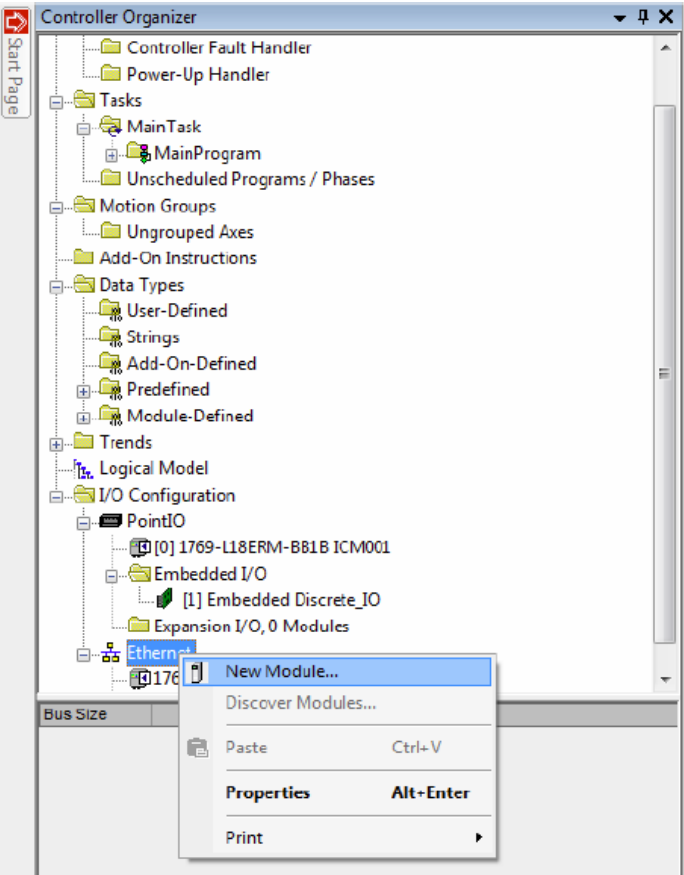

Figure 15: Add New Module

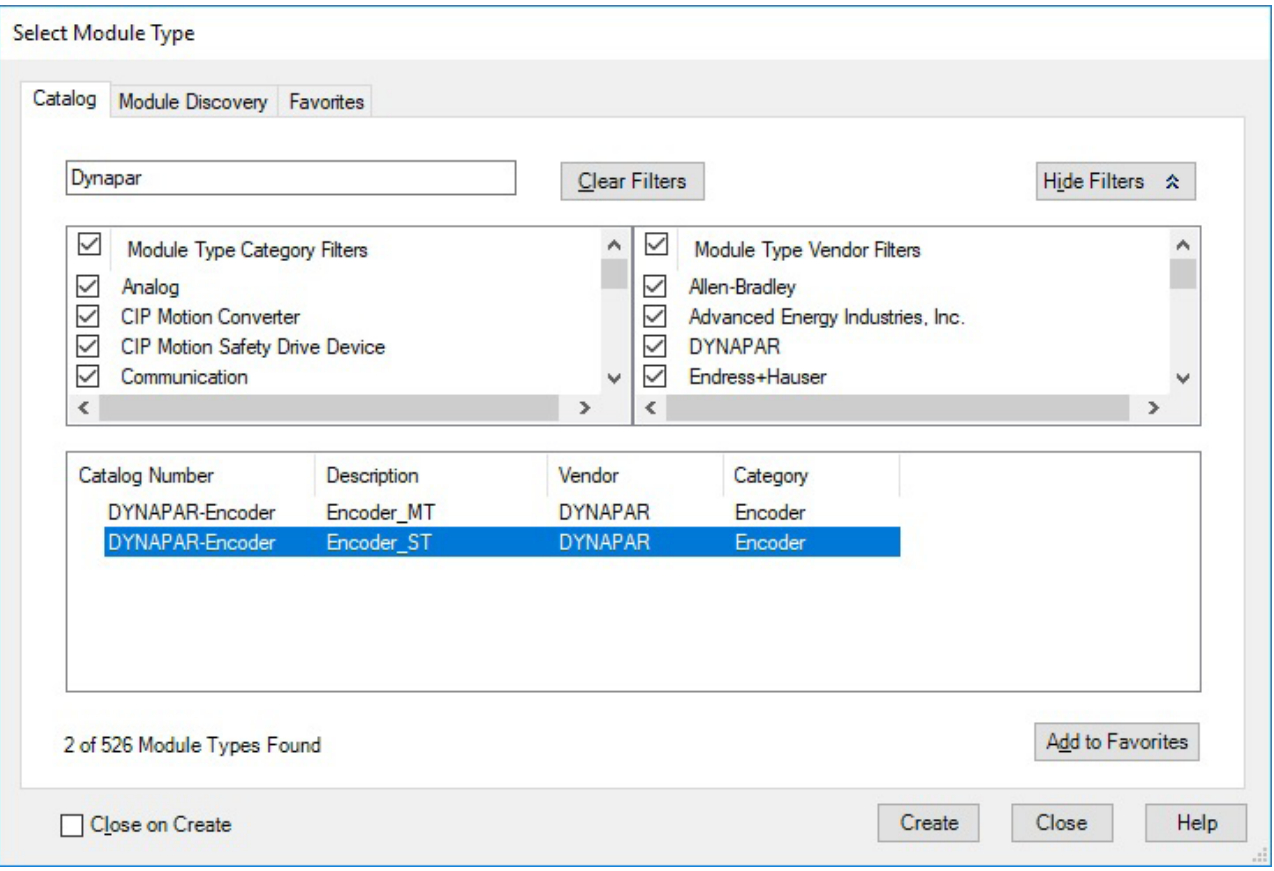

Figure 16: Dynapar Module Type

### **EtherNet/IP Encoder Manual**

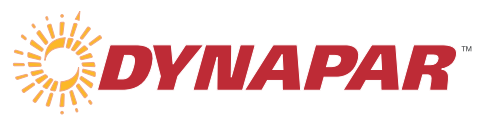

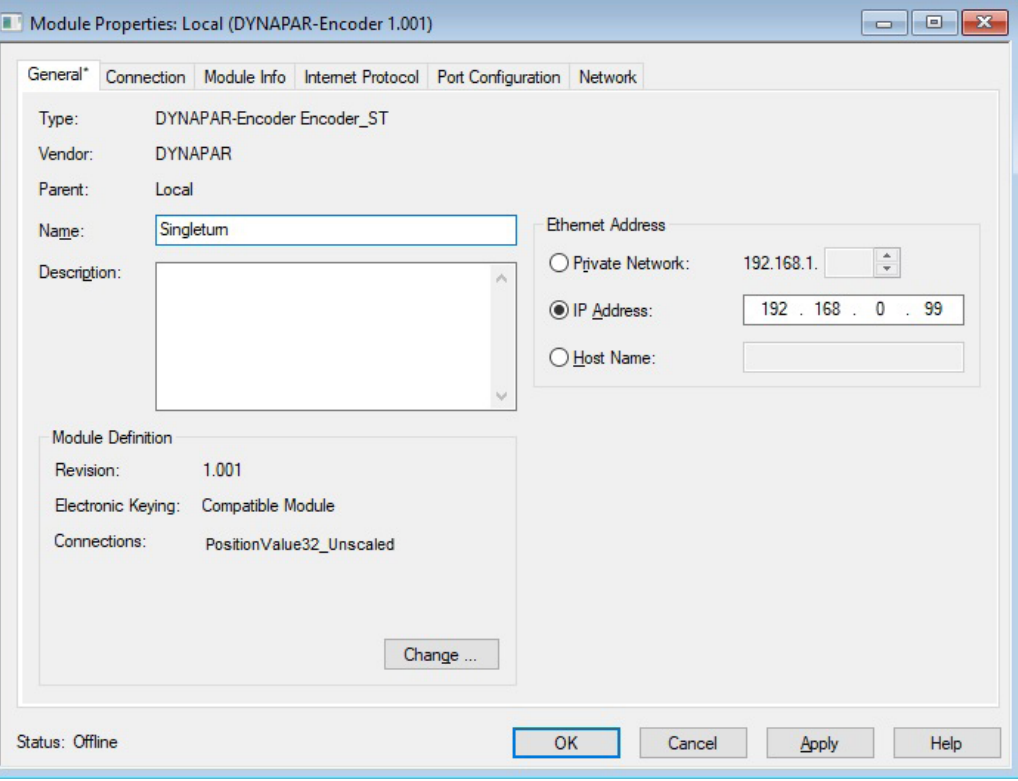

Figure 17: Name New Module

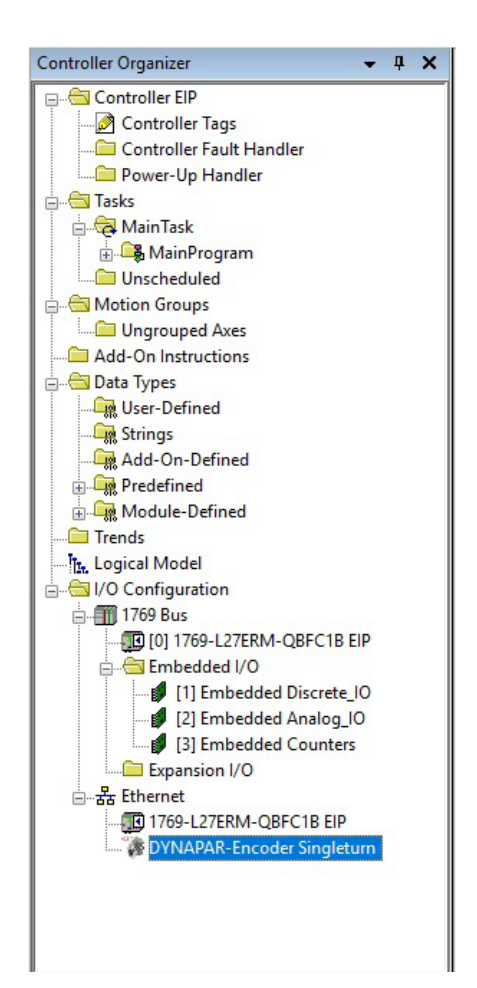

Figure 18: New Dynapar Encoder Module

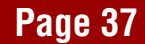

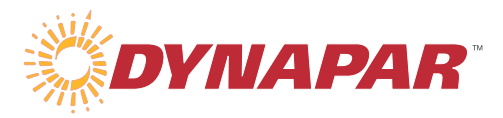

#### **5.4 IO-Assembly Selection**

This section will guide you through the addition of Assembly Instances to your encoder module. You can access these parameters by right clicking on the Dynapar module and selecting Properties. From the General tab, click on Change to add new Assembly Instances.

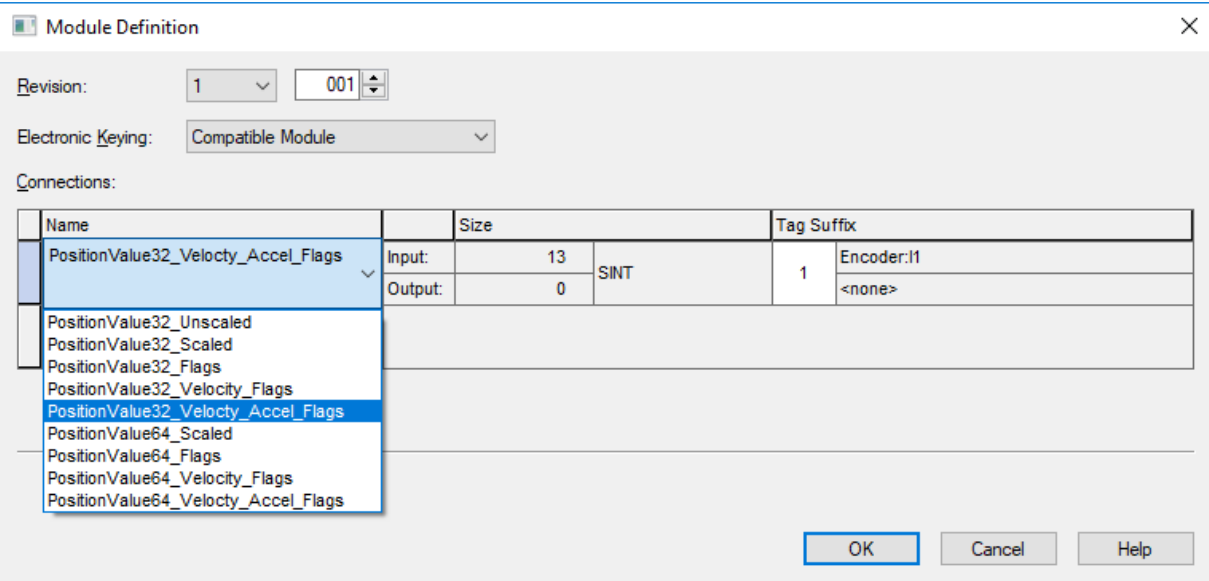

#### Figure 19: Module Definition

The Request Interval, Input Type and Input Trigger can be modified under the Connection tab in the Dynapar Modules Properties window. In this scenario the setup is using a non-redundant controller so Unicast will be selected. Also, the fastest update rate is required so the RPI is set to 1ms. The Input Trigger must remain Cyclic for the RPI to update every 1ms.

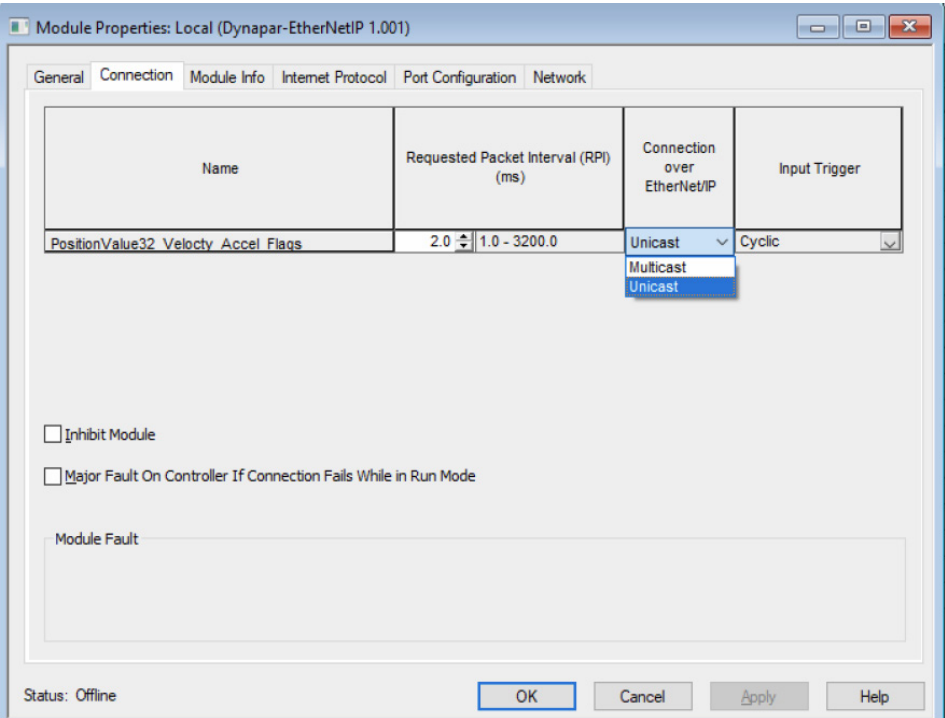

Figure 20: Module Input Type

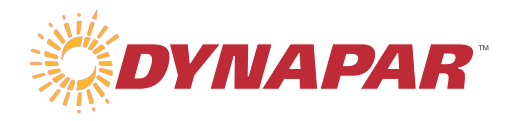

#### **5.5 Create PLC Program**

#### **5.5.1 Controller Tags**

Select Controller Tags from the Controller Organizer tree. Select Edit Tags from the bottom of the window and create the following new tag names all with Data Type DINT: A103\_ACCEL, A103\_FLAG, A103\_POS, A103 Velo. The A103 indicates Assembly Instance 103 referenced in section 1.6.2.4. These tags will be used to display data when the PLC is set to run mode.

![](_page_38_Picture_37.jpeg)

Figure 21: Controller Tags

#### **5.5.2 Ladder Program**

The ladder program will be used to copy data into the name tags that were created in section 5.5.1. The ladder program can be found in the MainRoutine under the Tasks section. A few copy file commands will be created to perform this operation. Right click on the blue line and select Add Ladder Element. Select "File/Misc" and then chose Copy file.

![](_page_39_Picture_51.jpeg)

Figure 22: Copy Ladder Element

Double click on the text next to Source and select "Encoder:I1,Data[0]". This is the location of position data as indicated in the Assembly instance referenced in 1.6.2.4.

![](_page_39_Picture_52.jpeg)

Figure 23: Encoder Position Copy

Select the text next to Dest and chose "A103\_POS". This the destination tag for the data you selected in the previous step.

![](_page_40_Picture_1.jpeg)

![](_page_40_Picture_38.jpeg)

Figure 24: Encoder Position Destination

Finally, set the length to 4. Repeat the previous steps to setup copy operations for velocity, acceleration and flags. Please reference section 1.6.2.4 to determine where the data is stored. For example acceleration starts at Data[8]. You should end up with a ladder program like what is shown below.

![](_page_40_Picture_39.jpeg)

#### Figure 25: Final Ladder Program

You will then be able to view Position, Velocity, Acceleration and Warning Flags using properly labeled monitor tags.

![](_page_40_Picture_40.jpeg)

![](_page_40_Figure_9.jpeg)

#### **5.5.3 Preset**

Creating a preset function in Studio 5000 can be accomplished by using Tags and the ladder program. First, start out by going to the Edit Tags section and create tags with the following names: Preset, Preset M, and Preset V. Preset should be a data type BOOL, Preset M should have a data type MESSAGE and Preset\_V should be data type DINT. You should end up with tags as shown in Figure 27.

![](_page_41_Picture_88.jpeg)

![](_page_41_Figure_5.jpeg)

Next you will need to edit your MainRoutine. Right click on one of the lines and select "Add Rung". Add an "Examine On" element from the Toolbar. And select Preset as the tag name for this new element.

![](_page_41_Picture_7.jpeg)

#### Figure 28: Add Preset Ladder Element

Then add a message element by right clicking on the line to the right of the Examine On element you just added. The MSG element is located under the Input/Output folder. Select Preset\_M from the drop down next to Message Control. Then click on the ... box to the right of Preset M to open the Message Configuration window. Configure the message to match the settings shown in Figure 29.

![](_page_42_Picture_0.jpeg)

![](_page_42_Picture_44.jpeg)

Figure 29: Message Configuration

![](_page_42_Figure_4.jpeg)

Figure 30: Message Path Setup

Click on OK twice to save the settings. You should end up with a complete ladder program as shown in Figure 31.

![](_page_43_Picture_1.jpeg)

![](_page_43_Figure_2.jpeg)

Figure 31: Preset Ladder Program

You can now download your program to the PLC and run it to test out he preset function. In the monitor tags window you can change the Preset value from 0 to 1 to perform a preset to the encoder. When this is performed the position value as shown in A103\_POS will change to the value entered into Preset\_V.

![](_page_43_Picture_74.jpeg)

![](_page_43_Figure_6.jpeg)

![](_page_44_Picture_1.jpeg)

#### **5.5.4 Trend**

Trends can be used to visualize the real-time data by presenting it on a graph. You can graph any data being sent out from the encoder but it is easiest to setup trends using Monitor Tags that were previously setup. Right click on Trends in the Controller Organizer window and select New Trend. Name your trend and then right click on it to edit the properties. Select the Pens tab and then click on Add/Configure Tags. Select the tags you want to monitor such as A103\_ACCEL, A103\_POS and A103\_VELO to add them to your trend. Select OK when finished to complete your trend setup. Switch the unit to run mode and click on Run to see the new trend that was created.

![](_page_44_Figure_4.jpeg)

Figure 33: Trend View

#### **5.6 Device Level Ring (DLR)**

Device Level Ring is designed to enhance the redundancy within an Ethernet/IP ring network. It has built in network fault detection and fault resolution designed to keep the network operational until the fault is resolved.

All Dynapar EtherNet/IP encoders are capable of operation in a DLR format. For most applications you will need to first connect the encoder and DLR supervisor in a linear arrangement. Completing the DLR ring connections before enabling Supervisor Mode will result in a PLC fault. Once Supervisor Mode is activated you can then make the final connection to the PLC and complete the ring. Please consult your PLC or DLR supervisor manual for further details.

#### 5.7 **5.7 Address Conflict Detection (ACD)**

The encoder can determine if another device on the network has the same IP address. When this happens the NET light will turn solid red to indicate this condition.

![](_page_45_Picture_1.jpeg)

## **6 Appendix A**

**6.1** Elementary Data Type Reporting

Elementary data types are identified using the identification codes defined in the table below:

![](_page_45_Picture_247.jpeg)

Table 32: CIP Data Type Definitions